**Česká zemědělská univerzita v Praze**

**Provozně ekonomická fakulta**

**Katedra informačního inženýrství**

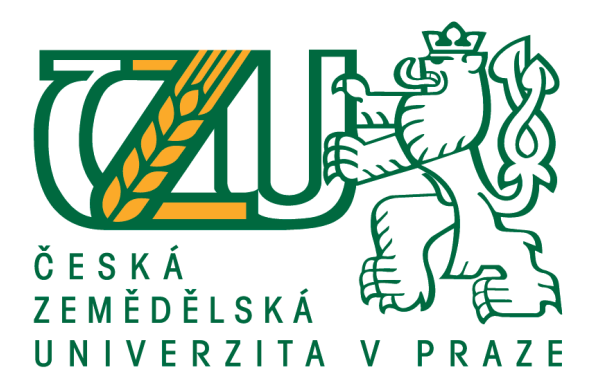

## **Bakalářská práce**

## **UI Specifikace nového LMS AMOS**

**Matyáš Mládek**

**© 2021 ČZU v Praze**

## **ČESKÁ ZEMĚDĚLSKÁ UNIVERZITA V PRAZE**

Provozně ekonomická fakulta

# **ZADÁNÍ BAKALÁŘSKÉ PRÁCE**

Matyáš Mládek

Systémové inženýrství a informatika

**Informatika** 

Název práce

**UI Specifikace nového LMS AMOS**

Název anglicky

**UI Specification of the new LMS AMOS** 

#### **Cíle práce**

Cíl teoretické části práce je analýza e-learningového LMS AMOS, který je využívaný Českou Spořitelnou pro výcvik zaměstnanců. První polovina teoretické části se proto bude zaměřovat na již existující a úspěšné LMS. Jak na jejich funkčnost, tak na ochotu uživatelů je používat, jejich UI rozhraní, vývoj za dobu jejich existence, apod. Druhá polovina teoretické části bude poté zaměřena přímo na LMS AMOS. Tato část bude obsahovat nejen rozbor systému a porovnání s ostatními již existujícími systémy, ale zároveň zpětnou vazbu od jednotlivých zaměstnanců České Spořitelny. Tyto informace poté budou využity v praktické části práce.

Cíl praktické části práce je tvorba UI Specifikaci pro nový systém AMOS. Hlavním cílem je navrhnout takový systém, který budou zaměstnanci rádi používat. Pomocí informací nasbíraných v teoretické části bude určen způsob, jakým systém bude motivovat zaměstnance k jeho používání. Navržený systém bude také brát ohledy na zaměstnavatele a manažery pracující ve firmě a bude jim umožňovat vytvářet vlastní testy a kurzy specifikované pro jednotlivá oddělení.

#### **Metodika**

Tvorba bakalářské práce bude rozdělena do tří hlavních částí. První je sběr informací o e-learningových systémech jako takových. Aby bylo možné zjistit, proč je AMOS tak neoblíbeným a nevyužívaným systémem, je nutné nejprve zjistit, jaké vlastnosti dělají LMS kvalitním. Toto zahrnuje nejen studium související literatury, ale i rozbory již existujících úspěšných systémů, jako například Moodle nebo Docebo. Všechny tyto poznatky budou zaznamenány v teoretické části práce.

Druhým krokem bude rozbor samotného AMOS systému. Toto zahrnuje nejen vlastní analýzu systému, ale i vytvoření dotazníku, který rozešlu svým kolegům v České spořitelně. Dotazník bude zaměřen na spokojenost zaměstnanců s momentálním systémem, co jim v systému nevyhovuje, jak často ho používají, jak by jej chtěli rozšířit, etc. Rozbor společně s názory pracovníků ČS budou využity v praktické částí.

PrakƟcká a poslední část tvorby se skládá z UI specifikace, která bude utvořená právě na základě předem získaných informací. Důležitým cílem bude ustanovení funkcí, které by nový systém měl obsahovat. Dále se hlavně zaměřím na jednotlivé UI prvky, aby systém byl příjemný na pohled a jednoduchý na používání.

#### **Doporučený rozsah práce**

30 – 50 stran

#### **Klíčová slova**

AMOS, LMS, UI specifikace

#### **Doporučené zdroje informací**

DRLÍK, M. *Moodle: kompletní průvodce tvorbou a správou elektronických kurzů.* Brno: Computer Press, 2013. ISBN 978-80-251-3759-8.

ZOUNEK, J. – SUDICKÝ, P. *E-learning : učení (se) s online technologiemi.* Praha: Wolters Kluwer Česká republika, 2012. ISBN 978-80-7357-903-6.

**Předběžný termín obhajoby** 2020/21 ZS – PEF (únor 2021)

**Vedoucí práce** Ing. Dana Vynikarová, Ph.D.

**Garantující pracoviště** Katedra informačního inženýrství

Elektronicky schváleno dne 19. 2. 2020

**Ing. MarƟn Pelikán, Ph.D.** Vedoucí katedry

Elektronicky schváleno dne 19. 2. 2020

**Ing. MarƟn Pelikán, Ph.D.** Děkan

V Praze dne 15. 03. 2021

#### **Čestné prohlášení**

Prohlašuji, že svou bakalářskou práci "UI specifikace nového LMS AMOS" jsem vypracoval(a) samostatně pod vedením vedoucího bakalářské práce a s použitím odborné literatury a dalších informačních zdrojů, které jsou citovány v práci a uvedeny v seznamu použitých zdrojů na konci práce. Jako autor uvedené bakalářské práce dále prohlašuji, že jsem v souvislosti s jejím vytvořením neporušil autorská práva třetích osob.

V Praze dne 15.03.2021 Matyáš Mládek

#### **Poděkování**

Rád bych touto cestou poděkoval Paní doktorce Vynikarové za vedení mé práce a kolegovi Ondřeji Kameníčkovi, za poskytnutí možnosti psát o LMS České Spořitelny a za pomoc s vytvořením a distribuováním dotazníku o zaměstnanecké spokojenosti.

## **UI Specifikace nového LMS AMOS**

#### **Abstrakt**

Předmětem této bakalářské práce jsou e-learningové Learning Management systémy (LMS) a jejich GUI design. Hlavním cílem bakalářské práce je navrhnout UI specifikaci pro nový LMS České Spořitelny. Dílčí cíle jsou analyzovat momentální LMS AMOS, zjistit, proč jsou s ním zaměstnanci nespokojeni a ukázat si na něm, jaké chyby může člověk při designu takového systému udělat. Ke sběru informací ohledně zaměstnanecké spokojenosti se systémem byl využit dotazník a k sestavení UI specifikace nového systému byl použit program Adobe XD. V teoretické části se práce věnuje určení slabých a silných stránek používání e-learningu a zjištění, co tvoří kvalitní UI a UX. Ke stanovení postupu tvorby UI specifikace a finálního vzhledu nového systému vycházel autor dle metodiky z vlastního průzkumu LMS systémů a studia literatury. Výsledkem byla tvorba UI specifikace, která odstranila UX problémy stávajícího systému.

**Klíčová slova:** AMOS, LMS, UI specifikace

## **UI Specification of the new LMS AMOS**

#### **Abstract**

This bachelor thesis is focused on e-learning Learning Management Systems (LMS) and their GUI design. Main objective of this bachelor thesis is to design a UI specification for a new LMS for Česká Spořitelna. Partial objectives are analysing current LMS AMOS, discover, why the employees are unhappy with it and show using the system, what mistakes may a person make while designing such system. A questionnaire was used in order to collect information on employee satisfaction with the system and the program Adobe XD was used in order to create the UI specification of the new system. In the theoretical part, the thesis is focused on defining the strong and weak points of using e-learning and the findings of what makes a quality UI and UX. To define procedures to create a UI specification and final look of the new system, the author proceeded based on methodology and own research of LMS systems and study of literature. The result was a UI specification, that removed the problems of the current system.

**Keywords**: AMOS, LMS, UI specification

## Obsah

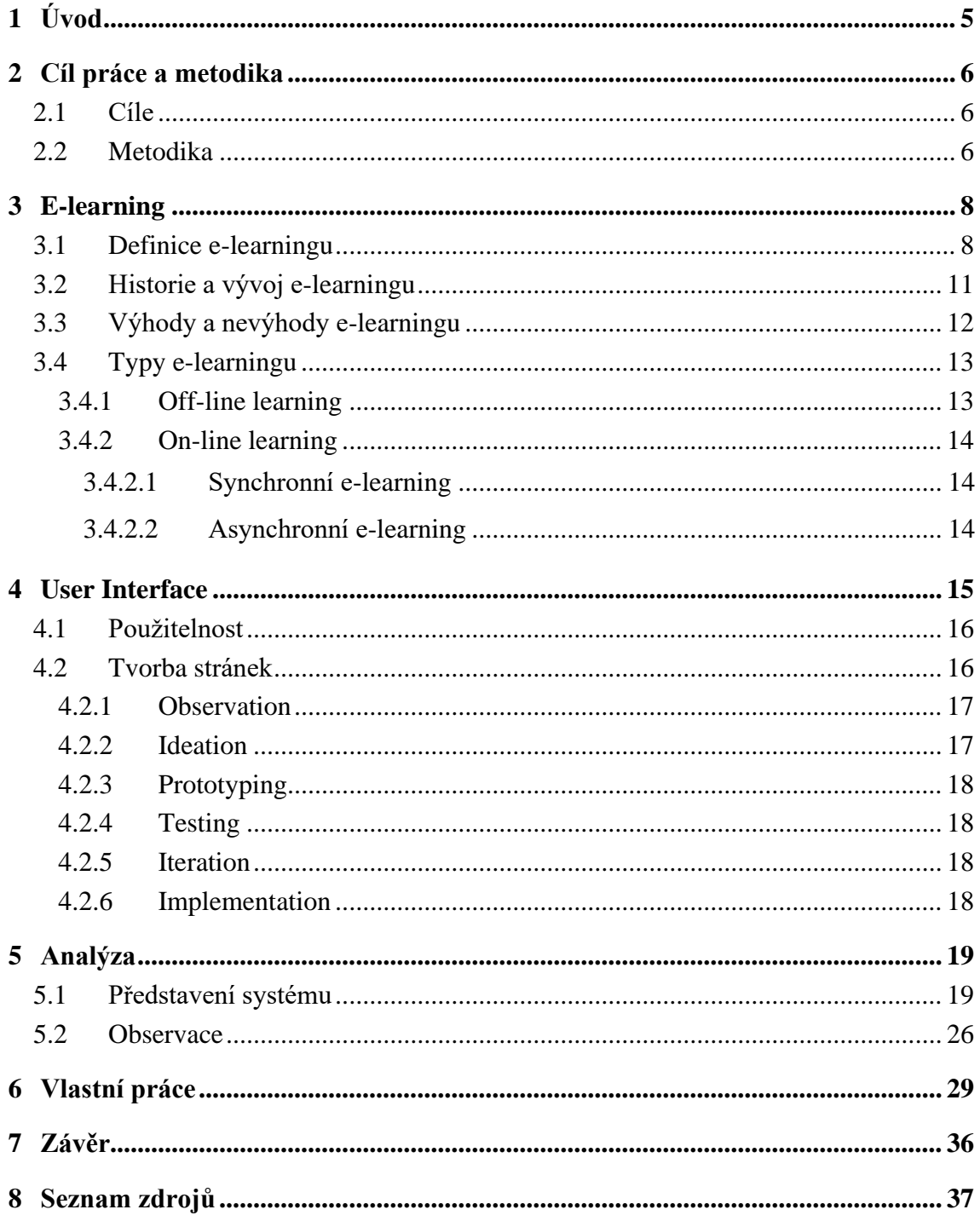

## **Seznam obrázků**

[Obrázek 1: Úvodní stránka AMOS](#page-23-2)

[Obrázek 2: Knihovna kurzů AMOS](#page-25-0)

[Obrázek 3: Knihovny AMOS](#page-26-0)

[Obrázek 4: Reporty AMOS](#page-27-0)

[Obrázek 5: Nastavení AMOS](#page-28-0)

[Obrázek 6: Kurz AMOS](#page-29-0)

[Obrázek 7: Dotazník 1](#page-30-1)

[Obrázek 8: Dotazník 2](#page-31-0)

[Obrázek 9: Dotazník 3](#page-31-1)

[Obrázek 10: Dotazník 4](#page-32-0)

Obrázek 11: Nový AMOS: [Domovská stránka](#page-33-1)

[Obrázek 12: Nový AMOS: Moje kurzy](#page-35-0)

[Obrázek 13: Nový AMOS:](#page-36-0) Katalog kurzů

[Obrázek 14: Nový AMOS: Vytvořit kurz](#page-37-0)

[Obrázek 16: Nový AMOS:](#page-38-0) Kurz

[Obrázek 15: Nový AMOS: Nastavení](#page-38-1)

## **Seznam použitých zkratek**

- E-learning: Elektronické učení
- LMS: Learning Management Systém
- GUI: Graphic User Interface
- UI: User interface
- UX: User experience

## <span id="page-9-0"></span>**1 Úvod**

E-learning se v dnešní době stává nedílnou součást výuky, jak dokázala pandemie, a to nejen ve školách, ale i na pracovištích. Umožňuje nám studovat kdekoli a kdykoli, umožňuje vyučujícím posílat materiály a sledovat postup studujících, i když nekontrolují jejich testy fyzicky. Avšak aby tento způsob výuky byl efektivní, potřebujeme jej hostovat na kvalitním LMS (Learning Management System). Ten bude tak sestaven, aby se žáci mohli soustředit jen na učení, nikoli na orientaci v daném systému. Systém musí být intuitivní, tedy jednoduchý na používání. Dále musí mít dostatečné množství funkcí a být vizuálně příjemný. To z toho důvodu, aby výuka mohla mít stejnou kvalitu jako při prezenčním výuce ale hlavně, systém musí být intuitivní.

Bohužel, velké množství LMS, které tyto služby zprostředkovávají, nejsou dostatečně kvalitně zpracované a ve finále, často mají efekt právě opačný, od výuky uživatele odrazují. Česká Spořitelna přes již 10 let využívá LMS AMOS, který kvůli nezanedbanosti tohoto systému je zastaralý, a v době pandemie se jeho nedostatky projevili více než kdykoli předtím. Tato práce reaguje na tyto nedostatky, podíváme na známé fakty o e-learningu a GUI (Graphic User Interface) designu, abychom věděli, jak by daný systém měl fungovat, co by měl obsahovat a jak tyto poznatky můžeme aplikovat na momentální systém AMOS.

## <span id="page-10-0"></span>**2 Cíl práce a metodika**

#### <span id="page-10-1"></span>**2.1 Cíle**

Cíl teoretické části práce je analýza e-learningového LMS AMOS, který je využívaný Českou Spořitelnou pro výcvik zaměstnanců. První polovina teoretické části se proto bude zaměřovat na již existující a úspěšné LMS. Jak na jejich funkčnost, tak na ochotu uživatelů je používat, jejich UI rozhraní, vývoj za dobu jejich existence apod. Druhá polovina teoretické části bude poté zaměřena přímo na LMS AMOS. Tato část bude obsahovat nejen rozbor systému a porovnání s ostatními již existujícími systémy, ale zároveň zpětnou vazbu od jednotlivých zaměstnanců České Spořitelny. Tyto informace poté budou využity v praktické části práce.

Cíl praktické části práce je tvorba UI Specifikaci pro nový systém AMOS. Hlavním cílem je navrhnout takový systém, který budou zaměstnanci rádi používat. Pomocí informací nasbíraných v teoretické části bude určen způsob, jakým systém bude motivovat zaměstnance k jeho používání. Navržený systém bude také brát ohledy na zaměstnavatele a manažery pracující ve firmě a bude jim umožňovat vytvářet vlastní testy a kurzy specifikované pro jednotlivá oddělení.

#### <span id="page-10-2"></span>**2.2 Metodika**

Tvorba bakalářské práce bude rozdělena do tří hlavních částí. První je sběr informací o elearningových systémech jako takových. Aby bylo možné zjistit, proč je AMOS tak neoblíbeným a nevyužívaným systémem, je nutné nejprve zjistit, jaké vlastnosti dělají LMS kvalitním. Toto zahrnuje nejen studium související literatury, ale i rozbory již existujících úspěšných systémů, jako například Moodle nebo Docebo. Všechny tyto poznatky budou zaznamenány v teoretické části práce.

Druhým krokem bude rozbor samotného AMOS systému. Toto zahrnuje nejen vlastní analýzu systému, ale i vytvoření dotazníku, který rozešlu svým kolegům v České spořitelně. Dotazník bude zaměřen na spokojenost zaměstnanců s momentálním systémem, co jim v systému nevyhovuje, jak často ho používají, jak by jej chtěli rozšířit etc. Rozbor společně s názory pracovníků ČS budou využity v praktické částí.

Praktická a poslední část tvorby se skládá z UI specifikace, která bude utvořená právě na základě předem získaných informací. Důležitým cílem bude ustanovení funkcí, které by nový systém měl obsahovat. Dále se hlavně zaměřím na jednotlivé UI prvky, aby systém byl příjemný na pohled a jednoduchý na používání.

## <span id="page-12-0"></span>**3 E-learning**

Vzdělání bylo vždy základním sloupem naší civilizace a po stovky let nebylo nijak měněno. Avšak s rapidním vývojem informačních a komunikačních technologií v druhé polovině 20. století, bylo jenom otázkou času, kdy vývoj nových technologií povede i k vývoji nových didaktických pomůcek. Tyto didaktické pomůcky v dnešní době označujeme pojmem e-learning. Definice tohoto pojmu může být velmi detailní, jako například "E-learning *zahrnuje jak teorii a výzkum, tak i jakýkoliv vzdělávací proces (s různým stupněm intencionality), v němž jsou v souladu s etickými principy používány informační a komunikační technologie pracující s daty v elektronické podobě. Způsob využívání prostředků ICT a dostupnost učebních materiálů jsou závislé především na vzdělávacích cílech a obsahu, charakteru vzdělávacího prostředí, potřebách a možnostech všech aktérů vzdělávacího procesu."* [\[2\]](#page-41-1)

Nebo můžeme také jednoduše říci, že *"E-learning je výuka s využitím výpočetní techniky a internetu."* [\[1\]](#page-41-2)

#### <span id="page-12-1"></span>**3.1 Definice e-learningu**

Přesně a jednoduše definovat pojem e-learning není snadné, neboť i přeš poměrně krátký život pojmu e-learning, se díky jeho neustálému dynamickému rozvoji definice pořád mění. Nejen to, ale zároveň se naše definice bude lišit dle našeho cílového produktu, kterého se za pomocí e-learningu snažíme dosáhnout. Pojďme si proto podívat na tři základní vymezení elearningu: [\[3\]](#page-41-3)

- **- Pedagogické pojetí:** *"E-learning je vzdělávací proces, ve kterém používáme multimediální technologie, internet a další elektronická média pro zlepšení kvality vzdělávání. Multimédia umožňují používání obrazových, zvukových a textových informací k obohacení obsahu výuky. Internet poskytuje lepší přístup ke studijním materiálům a službám, k výměně informací a ke spolupráci vzdělávací komunity. "*
- **- Technologické pojetí:** *"E-learning je spektrum aplikací a procesů jako je web-based training (WBT2), Computer-based training (CBT3), virtuální třídy nebo digitální spolupráce. Zahrnuje přenos obsahu kurzů prostřednictvím elektronických médií, např. Internetu nebo Intranetu, satelitního vysílání, interaktivních televizních pořadů a výukových CD-ROMů , často s podporou učitele."*

## **- Síťové pojetí:** *"E-learning spočívá v užití počítačových sítí pro přenos dovedností a znalostí."*

Pedagogické pojetí e-learningu je jeho základní část, neboť nemůžeme mít e-learning bez toho, aniž bychom nejprve vždy uvažovali o pedagogických otázkách látky, kterou se snažíme naučit. Ovšem pojem e-learning se skládá z dvou částí a to nejen "learning" ale i "e" které nám reprezentuje "elektroniku" kterou využíváme k distribuci našeho učebního materiálu. Avšak je důležité chápat e-learning jako nedělitelnou problematiku, ve které jde o procesy vyučování a učení podporované či umožňované informačními a komunikačními technologiemi.

Jak bylo výše zmíňeno, definice pojmu e-learning není definitivní a záleží, z jakého úhlu se na tuto problematiku díváme. Proto bychom si nejdříve měli finálně určit, jaké definice elearningu existují a ucelit si vlastní definici, uzpůsobenou pro tuto práci. Nejlepší bude, když si nejprve představíme první definici e-learningu. Elliot Masie, zakladatel e-learningu ve Spojených státech amerických, definoval e-learning jako: "...*nástroj využívající síťové technologie k vytváření, distribuci, výběru, administraci a neustálé aktualizaci vzdělávacích materiálů."* [\[4\]](#page-41-4)

Jak vidíme, Masie se zaměřuje na síťové pojetí této problematiky, avšak díky tomu jeho definice vylučuje jiné metody distančního učení, které by jiné definice mohly považovat za e-learning. Mohli bychom proto tuto definici kategorizovat jakožto "on-line e-learning", který požaduje, aby člověk byl připojen k síti. Tato definice nám ovšem úplně nevyhovuje, neboť našim cílem, je navržení LMS systému pro zaměstnance firmy, aby se mohli vzdělávat kdekoli a kdykoli. Proto se pojďme podívat na jiné definice, které více odpovídají našemu cíli.

Další definicí, která se více přiklání k naší ideální definici ze síťového pohledu je definice od pana Pavlíčka: "E-learning (elektronické vzdělávání) je série procesů, spojených *s procesy učení a jejich řízení (vyučování), realizovaných elektronickými prostředky."* [\[5\]](#page-41-5)

Pavlíčkova definice se na rozdíl od Masieovi nedrží nutně síťového připojení, proto díky ní, by se za e-learning dal považovat i kurz, který si stáhneme třeba do telefonu a budeme si ho studovat cestou domů vlakem. Pavlíček se nicméně naopak fixuje na "procesy" a ne nutně na jednotlivé materiály a jiné podklady pro učení, které by se skrz e-learning daly distribuovat.

Další definice, na kterou bychom se měli podívat, je první, která se objevila v české literatuře, ve 3. rozšířeném vydání Pedagogického slovníku: "Termín se u nás používá v této *anglické podobě nebo se překládá jako "elektronické učení". Jde o takový typ učení, při němž získávání a používání znalostí je distribuováno a usnadňováno elektronickými zařízeními. Může zahrnovat ucelené učební kurzy nebo menší stavebnicové učební moduly anebo jen relativně malá učební témata. Může se opírat o časově synchronní anebo asynchronní přístupy; může být distribuována z geograficky i časově nezávislých zdrojů. Propojuje vnější řízení jedince s jeho autoregulací. Používá se především v distančních a kombinovaných formách vysokoškolského studia, v podnikovém vzdělávání, při rekvalifikačních kurzech. Postupně proniká i na střední a základní školy."* [\[7\]](#page-41-6)

Tato definice se nejvíce blíží naší cílové definici, díky tomu, že se nejen že nefixuje nutně na síťové připojení, ale zároveň i proto, že nám definuje že do e-learningu zapadají nejen učební kurzy, nebo jak zmiňoval Pavlíček "procesy" ale i malá učební témata nebo stavebnicové učební moduly. Ovšem kompletně vynechat jakoukoli zmínku síťového připojení je pro nás taky neideální. V dnešní době se tato definice opouští, neboť připojení na síť v dnešní době je od e-learningu nedělitelné. Možnost e-learningu bez připojení na síť je spíše vítaná vlastnost systému než nutná součást.

Je tedy vidět, že vymezení pojmu e-learning je velmi široké. Obecně můžeme říct, že se jedná o jakékoli výukové prostředí, které je vylepšené využitím informačních systémů.

Druhý konec tohoto spektra je definice v užším slova smyslu, která nám říká, že elearning je vzdělávání zprostředkované skrz počítačové sítě a je podporované moderními technologiemi.

Ideální definicí je pro nás tedy taková, která není moc obecná, však zároveň nás nelimituje v potencionálních rozvojích systému. Proto moje definice by zněla následovně: "E**learning je multimediální podpora řízeného vzdělávání, která využívá informačních či komunikačních technologií, které poskytují přístup ke vzdělávacím materiálům, kurzům, učebním modulům a jiným vzdělávacím prostředkům jak na síti, tak potencionálně i mimo ni." (Vlastní definice)**

10

#### <span id="page-15-0"></span>**3.2 Historie a vývoj e-learningu**

Za počátek elektronického vzdělávání by se dal považovat rok 1895, kdy italský fyzik Barchese Guglielmo Marconi sestrojil první bezdrátový telegraf, nebo jak jej známe lépe, rádio. Díky tomuto vynálezu se začali šířit informace po světě podstatně rychleji než kdy dřív. K výuce se rádio prvně využilo v roce 1921, když byly uděleny první licence pro vzdělávání prostřednictvím rádia univerzitám ve Wisconsinu, Salt Lake City a Minnesotě. Později se k těmto univerzitám přidala i vysoká škola v Pensylvánii která vysílala vzdělávací kurzy pomocí rozhlasu. Další dimenzi dostalo elektronické vzdělávání v roce 1923, kdy Rus Vladimír Zworykin vynalezl první elektronku, která vedla v roce 1926 k prvnímu vysílání obrazu v Londýně. První kurzy vysílané skrz televizi byly zprovozněny v roce 1934 Univerzitou Iowa. Ve velkém se ovšem televize začala využívat na výuku až v 80. letech 20. století, kdy bylo zavedeno kabelové a následně i satelitní televizní vysílání, což dalo tomuto médiu prostor stát se vyznaným hráčem na poli distančního vzdělávání.

Nicméně i přes tento velký krok v oblasti distančního vzdělávání, pořád chyběl jeden ze základních komponentů distanční výuky, a tím je zpětná vazba a komunikace mezi učitelem a žákem.

Koncem 60. let již nastala možnost pracovat s počítači, však protože se stále jednalo o obrovské sálové počítače, které byli velmi limitované, proto se ve výuce neuchytily. Zlom přišel až v roce 1971, když firma Intel přišla s prvním mikroprocesorem. Díky tomuto objevu se mohly začít vyrábět menší a praktičtější PC (osobní počítač).

Ve stejném roce byla také poslána první elektronická zpráva za pomocí e-mailu, čímž byla překonána bariéra zpětné vazby v rámci elektronického vzdělávání. Osobní počítače se dále vyvíjely a díky možnosti elektronické komunikace se ještě v 80. letech se vytvořily první vzdělávací prostředky skrz použití počítače, tzv. CBT forma výuky (computer-based training). University of Phoenix se v roce 1989 stala první univerzitou, která umožňovala studijní program ve formě on-line. O dva roky později vyvinul Tim Bernes-Lee World Wide Web, neboli ve zkratce WWW, díky čemuž začala nová éra elektronické vzdělávání.

První zmínka pojmu e-learning se objevila až v roce 1999, kdy se na internetu začaly vytvářet vzdělávací portály jako například eCollege, které se již v základech podobají elearningu, jak ho známe dnes.

## <span id="page-16-0"></span>**3.3 Výhody a nevýhody e-learningu**

Nyní, když jsme si definovali e-learning a stručně si řekli něco o jeho historii, tak se podíváme na další důležitou věc, kterou si potřebujeme definovat, když stavíme LMS (Learning Management Systém), čímž jsou výhody a nevýhody e-learningu z různých pohledů.

Stejně jako ostatní formy vzdělávání, e-learning má své klady a zápory které vycházejí z jeho samotné podstaty, což je distanční vzdělávání a využívání informačních a komunikačních technologií. Jednotlivé výhody a nevýhody e-learningu bych rozdělil do dvou skupin, a to z pohledu vyučujícího (v našem případě firma) a z pohledu studujícího (zaměstnanec):

#### *Výhody z pohledu vyučujícího:*

- **-** *Jednoduchá distribuce učebního materiálu ve velkém*
- **-** *Kontrola vzdělávání studujících skrz statistiky*
- **-** *Šetření výdajů na učebny, workshopy etc.*
- **-** *Možnost individuálního učení bez vyrušování a zdržování ostatních účastníků kurzů*
- **-** *Jednoduchá aktualizace již distribuovaných materiálů*
- **-** *Časová a geografická flexibilita (vyučující není vázán prezenční výukou)*
- **-** *Jednoduchá diference učiva dle toho, koho vzděláváme (manažerovi přiřadíme jiné kurzy, než bychom přiřadili softwarovému developerovi)*
- **-** *Samotná možnost distančního učení (v dnešní době je tato výhoda o to větší díky pandemii)*
- **-** *Možnost jednoduše opakovat a distribuovat povinné kurzy BOZP (Bezpečnost a ochrana zdraví při práci)*

#### *Výhody z pohledu studujícího:*

- **-** *Časová a prostorová flexibilita*
- **-** *Mobilita (můžu si kurz studovat kdekoli)*
- **-** *Online testy (možnost jednoduše zjistit naše znalosti)*
- **-** *Možnost studovat vlastním tempem*
- **-** *Více možností, jak vstřebávat informace (multimediálnost)*
- **-** *Ověřené zdroje informací pro vzdělávání*
- **-** *Možnost studovat dle svých preferencí – díky diverzifikované studijní nabídce a flexibilitě studijních modelů*
- **-** *Velké množství dostupných informací*
- **-** *Jednoduchá komunikace se vyučujícími*
- **-** *Dostupnost personalizovaných kurzů na základě pracovní náplně*
- **-** *Jednodušší organizace kurzů*
- **-** *Přístup ke všem studijním materiálům z jednoho místa*

#### *Nevýhody z pohledu vyučujícího:*

- **-** *Bariéry v dostupnosti vůči znalosti práce s informačními technologiemi*
- **-** *Velké počáteční výdaje na vytvoření zázemí a na technické vybavení*
- **-** *Nutnost motivovat studující (zaměstnance)*
- **-** *Některá témata se špatně učí skrz e-learning (např. fyzická práce na pracovišti – ovládání určitého stroje)*
- **-** *Možné přesycení studujících informacemi*
- **-** *Nutnost vědět, jak pracovat s ICT*
- **-** *Pro tvůrce kurzů, náročný proces vytváření těchto e-learningových materiálů*
- **-** *Ztráta osobního kontaktu vyučujícího se studujícími (např. omezená verbální komunikace)*

#### *Nevýhody z pohledu studujícího:*

- **-** *Nutnost vědět, jak pracovat s ICT*
- **-** *Nutnost být technicky vybavený (pokud vybavuje zaměstnance firma, tak je to opět problém finanční ze strany zaměstnavatele)*
- **-** *Být schopen seberegulace a sebekázně*
- **-** *Omezený kontakt s vyučujícím*

#### <span id="page-17-0"></span>**3.4 Typy e-learningu**

E-learning, podobně jako ostatní typy učení, se dělí na několik podkategorií, které bude dobré si definovat. Jak bylo již zmíněno při definování termínu e-learning, důležitá část e-learningového rozdělení, je určení, zda se učíme on-line, či off-line. Pojďme si proto lépe definovat, co každý z těchto přístupů obnáší.

#### <span id="page-17-1"></span>**3.4.1 Off-line learning**

Jak vyplívá z názvu, off-line learning nepotřebuje, aby zařízení bylo nutně vždy připojeno na internet. Materiály můžou být distribuovány skrz přenosné paměťové nosiče, jako např. DVD, CD, Flashdisky apod. Další možnost off-line výuky je stažení materiálů na zařízení, například stažení prezentace, či přednášky, kterou si poté můžeme shlédnout v libovolném čase.

Off-line výuka je výhodná v tom, že stačí, aby studujícímu byly poskytnuty materiály a není nucen studovat například v práci na intranetu, či někde, kde by musel mít přístup online. Ovšem zároveň zde nastávají jisté nevýhody oproti on-line e-learningu jakožto nemožnost využívat hypertextu, nemožnost konzultace s vyučujícím a nutnost mít materiály stažené / uložené na paměťovém nosiči. Nicméně, zde naše problémy nekončí, neboť studující je zároveň nucen se motivovat a učit sám, bez jakékoli možné kontroly od vyučujícího. [\[5\]](#page-41-5)

#### <span id="page-18-0"></span>**3.4.2 On-line learning**

On-line vzdělávání je to, co si většina lidí představí, když slyší termín e-learning, ale z předešlých definic již víme, že to není úplně pravda. Pod pojmem on-line výuka si tedy můžeme představit takovou výuku, která je zprostředkovaná za pomoci síťového připojení a vyžaduje připojení zařízení na síť. Jako příklad si můžeme uvést LMS Moodle, se kterým se jistě každý student ČZU zná velmi dobře.

Učební podklady, materiály, kurzy a podobně jsou tedy umístěny v LMS systému, což řeší všechny předem zmíněné problémy, jako je komunikace s lektorem, okamžité vyhodnocování studia a možnost odkazovat studujícího na další materiál, případně na části materiálů, se kterými měl například problém v on-line testu. Zároveň se nám otevírají nové možnosti, jakožto virtuální třídy, které se podobají stylu učení ve školách, avšak pouze prováděné on-line formou. On-line výuku můžeme dále dělit na synchronní a asynchronní.

#### <span id="page-18-1"></span>3.4.2.1 Synchronní e-learning

Synchronní výuka vyžaduje, aby účastníci byli stále připojení na síť, což nastává nejčastěji v momentech jako výše zmíněné virtuální třídy, on-line workshopy či videokonference. Díky tomu může dosáhnout taková výuka stejného standardu jako klasická prezenční výuka, vytváří možnost okamžité zpětné vazby, skupinové práce či vzájemné motivace. Nevýhodou takové výuky je nejen časová a finanční náročnost, ale zároveň nastávají organizační problémy. To z toho důvodu, že nastává nutnost, aby všichni účastníci byli připojeni ve stejnou dobu.

#### <span id="page-18-2"></span>3.4.2.2 Asynchronní e-learning

Asynchronní e-learning naopak využívá komunikace mezi studujícím a vyučujícím která nevyžaduje, aby obě strany komunikovali ve stejný čas. Tím mám namysli způsoby komunikace jako e-mail, diskusní fóra apod. Toto umožňuje studujícímu, aby materiály a kurzy procházel svým vlastním tempem a libovolném čase. Nicméně oproti synchronní výuce

14

zde chybí možnosti jakožto skupinová práce, či vzájemná motivace mezi studujícími. Proto je zde stejný problém jako u off-line výuky, kde motivovat se musí studující sám a je nucen provozovat samostudium, pouze s občasnou komunikací s vyučujícím. [\[6\]](#page-41-7)

#### <span id="page-19-0"></span>**4 User Interface**

Cílem této práce je navrhnout UI (anglicky User Interface, česky Uživatelské rozhraní) specifikaci pro systém, který by více vyhovoval a umožňoval tyto kurzy vytvářet a hostovat. Proto je důležité, abychom si řekli něco nejen o e-learningu ale i o designu grafického uživatelského rozhraní (anglicky graphic user design, dále označováno jako GUI).

GUI využívá grafických interaktivních prvků, pomocí kterých lze ovládat program nebo v našem případě LMS. GUI se skládá ze dvou položek, již výše zmíněného UI a UX (anglicky user experience, česky uživatelský prožitek). Z prvního pohledu jsou tyto dvě položky jedna a ta samá, a to dříve bývalo pravdou, avšak s vývojem UI designu, se tyto dvě položky rozdělili.

*"UX se zaměřuje na uživatelovu cestu k řešení problému, UI se zaměřuje na to, jak bude povrch produktu vypadat a fungovat"* – *Ken Norton, Partner v Google Ventures* [\[8\]](#page-41-8)

*"UI je most, který nás dostane tam, kam chceme jít, UX je ten pocit, který dostaneme, když konečně dorazíme." – Jason Oogle* [\[9\]](#page-41-9)

*"UX designer se zaobírá s konceptuálními aspekty designových procesů, čímž nechává UI designera, aby se zaměřil na více hmatatelné elementy" – Andy Budd, Zakladatel Clearleft*  [\[10\]](#page-41-10)

Jinak řečeno, mými vlastními slovy, UX nám určuje funkčnost a rozložení rozhraní, jak mezi sebou jednotlivé elementy komunikují, jak na sebe navazují a jak stránka funguje, zatímco UI je vizuální stránka rozhraní, kombinace barev, aby byly důležité elementy jednoduše vidět apod. V UI specifikaci v praktické části se budeme zaobírat oběma těmito elementy, neboť jeden bez druhého nemůžou ve finále existovat, avšak je důležité znát rozdíl mezi nimi.

#### <span id="page-20-0"></span>**4.1 Použitelnost**

Použitelnost je základním prvkem GUI designu. Cílem jakéhokoli UI je, aby se v něm uživatel mohl jednoduše orientovat a neztrácel zbytečně čas tím, že se v systému musí zorientovat. Použitelnost je tedy součástí UX designu a tím pádem, jakýkoli kvalitní UX design potřebuje kvalitní použitelnost, kterou můžeme rozdělit na tyto atributy:

- **- Learnable** je komplikované pro uživatele, aby se seznámil s aplikací?
- **- Effective** je cíl uživatele v aplikaci lehce dosažitelný?
- **- Memorable** je pro uživatele jednoduché si zapamatovat, jak aplikaci používat?
- **- Useful** přináší aplikace uživateli něco užitečného?
- **- Efficient** dosahuje aplikace svého cíle v rozumném čase?
- **- Desirable** je aplikace chtěná uživateli?
- **- Delightful** je používání aplikace zábavné/příjemné pro uživatele?

Jak říká Steve Krug, autor knihy "Nenuťte mě přemýšlet", tento pojem by se také dal označit jako "user-friendliness" neboli jak jednoduché a intuitivní je ovládání určitého rozhraní pro průměrného uživatele. Jinak řečeno, když se uživatel podívá na stránku, je důležité, aby se v ní hned zorientoval, hned věděl, co je cílem stránky a netrvalo mu dlouho, aby našel, co potřebuje. Při designu je tedy nutno postupovat takovým způsobem, abychom se vyvarovali toho, že se uživatelé při pohledu na naše stránky ptali na otázky typu "Kde mám začít?", "Jak se dostanu k…?" nebo "Co je na této stránce nejdůležitější?".

Podle Kruga je hlavní pravidlo použitelnosti "Nenuťte mě myslet" stejně jako název jeho knihy. *"Znamená to, že když se podívám na nějakou webovou stránku, měla by být intuitivní, pochopitelná a samo vysvětlující (jak jen je to z pohledu člověka možné)"* [\[11\]](#page-41-11)

#### <span id="page-20-1"></span>**4.2 Tvorba stránek**

Když tvoříme aplikaci či webové stránky, tak máme na výběr z velkého počtu metod, jak postupovat, neboť každý UX/UI design projekt bude mít jiné cíle a bude se adaptovat jinak. Můžeme si však definovat určitá obecná pravidla pro postupy při vytváření našeho cílového produktu.

V našem případě, když tvoříme systém pro firmu, je jednoduché udělat chybu základní chybu. Tou je směřovat projekt tak, aby byl orientován na potřeby firmy, což může ve finále vést k tomu, že se pro uživatele stane finální produkt matoucí.

#### *"Design webového projektu by měl být vyloženě pro zákazníky"* [\[12\]](#page-41-12)

O čem Haft mluví je takzvaný Human-Cetered Design, což je proces, který začíná lidmi, pro které má cílový produkt být vytvořen a postupuje při vytváření tak, aby produkt uspokojil potřeby cílových klientů. Tento postup se hlavně zaměřuje na dvě věci, a to především pozorování chování uživatelů, čímž pochopíme, jaké potřeby mají a přemýšlet jako cílový uživatel, abychom vnímali systém tak, jak ho ve finále bude vnímat uživatel.

Tento postup se dělí do šesti fází:

- **1. Observation (Pozorování)**
- **2. Ideation (Generování nápadů)**
- **3. Prototyping (Prototypování)**
- **4. Testing (Testování)**
- **5. Iteration (Iterace)**
- **6. Implementation (Implementace)**

#### <span id="page-21-0"></span>**4.2.1 Observation**

První fáze neboli pozorování, má účel, jak napovídá název, pozorovat koncové uživatele v jejich prostředí. Proto si nejprve potřebujeme nadefinovat naší cílovou skupinu. V našem případě to jsou zaměstnanci firmy. Cílem této fáze je porozumět uživatelům a jejich potřebám a zjistit, co jim dělá problémy, jaké funkce by jim usnadnily práci z čehož nám posléze vyplynou jisté designové požadavky.

#### <span id="page-21-1"></span>**4.2.2 Ideation**

Poté co si nadefinujeme požadavky je dalším krokem jejich porozumění a následná tvorba nápadů, které nás povedou k potencionálním řešením. Kreativita je klíčovým prvkem této fáze. Existuje velké množství postupů, které můžeme zvolit pro tvorbu řešení, jako například tvorba myšlenkových map, empatických map, můžeme "brainstormovat" apod. Podle Normana existují dvě pravidla, kterými se v této fázi máme řídit:

- **-** Je důležité stále vytvářet nové nápady a nefixovat se na původní řešení které nás napadne
- **-** Nekritizovat jakýkoli nápad. Kritika originálního nápadu, ať je jakýkoli, je škodlivá, neboť kategorizuje nápad jako nepoužitelný a špatný. Každý nápad může obsahovat potencionálně užitečné informace / pohled na problematiku, který nám může pomoci dobrat se správného řešení. [\[13\]](#page-41-13)

#### <span id="page-22-0"></span>**4.2.3 Prototyping**

Prototypování nám umožňuje převést naše nápady do více fyzické podoby a umožňuje nám rychle otestovat, zdali je naše řešení dobré či ne. Prototypování je možno docílit pomocí mnoha způsobů, např. nákresy, wireframy či jen poznámky pro definici flow. Prototypování nám také slouží k tomu, abychom dostali zpětnou vazbu od uživatelů.

#### <span id="page-22-1"></span>**4.2.4 Testing**

Proto, abychom ověřili funkčnost webu či aplikace a spokojenost uživatelů s vytvořeným prototypem je třeba testovat cílové uživatele. Testování slouží k tomu, abychom se ujistili, že problematika byla správně pochopena a zdali vyhotovené řešení dosahuje cílů, které jsme si stanovili a že nový design splňuje potřeby cílových uživatelů.

#### <span id="page-22-2"></span>**4.2.5 Iteration**

Iterace je možná tím nejdůležitějším krokem pro to, abychom mohli vytvořit systém, který splňuje všechny naše požadavky, tak jak bychom si my, i cílová skupina byli s finálním projektem spokojení. Jelikož se požadavky v průběhu tvorby projektu často mění a často se stává, že cílová skupina sama dobře neví, co od finálního produktu očekávají, iterování předešlých tří kroků je nutnost. S každou iterací, kterou provedeme se finální produkt stává lepším a účinnějším, nápady jsou lépe definovány a blížíme se finální podobě produktu.

#### <span id="page-22-3"></span>**4.2.6 Implementation**

Poté, co jsme spokojeni s finálním produktem, tak nám nezbývá nic jiného, než jej implementovat a tím vypustit do systému. Poté co produkt implementujeme, naše práce bezpochyby nekončí, neboť každý systém by se měl vyvíjet a dále zlepšovat a je pravděpodobné, že když náš produkt bude užívat více lidí než jen naši testeři, tak budou nalezeny další chyby a nedostatky, které budeme muset opravit, a proto se budeme vracet zpět k prvnímu kroku.

## <span id="page-23-0"></span>**5 Analýza**

AMOS je LMS systém České Spořitelny (dále ČS), který, i přes to že funkční, je již poměrně zastaralý a sama banka plánuje systém vytvořit znovu. Jako zaměstnanec ČS sám systém používám a vím, že nedostatky, které v něm vidím, nevidím sám. Detaily ohledně ČS a další sensitivní informace byli v rámci Compliance smazány ze screenshotů na kterých si systém představíme. V této části práce si systém AMOS představíme, ukážeme si jeho nedostatky a podíváme se na názory zaměstnanců sesbírané skrz dotazník, na to, jak jim systém vyhovuje a čím bychom ho mohli vylepšit.

## <span id="page-23-1"></span>**5.1 Představení systému**

Jak jsem již zmínil, AMOS je poněkud zastaralejší systém. Byl vyvinut kolem roku 2008 a na tu dobu nebyl vůbec špatný, problém ovšem nastal, když jej 13 let nikdo nezměnil. Pojďme se proto podívat na úvodní stránku systému

<span id="page-23-2"></span>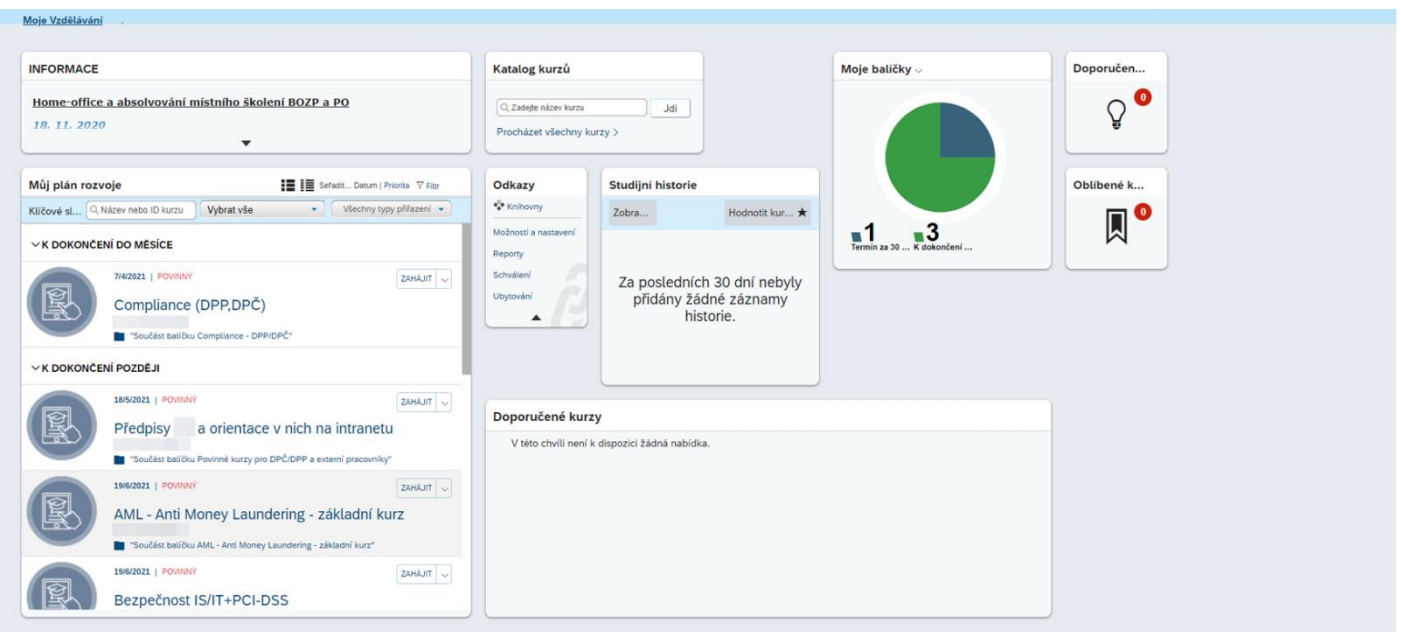

*Obrázek 1: Úvodní stránka AMOS*

Jak můžete na obrázku vidět, systém samotný nevypadá nutně špatně, spíš zastarale. Na levé straně obrazovky můžeme vidět rozdělení povinných kurzů v "Můj plán rozvoje". Tento element je dobrý a užitečný, neboť nám ukazuje, jaké kurzy musíme dokončit a do kdy. Tuto vlastnost chci ponechat, neboť zaměstnanci jsou povinni dokončovat určité kurzy každý rok, proto je důležité, aby o těchto kurzech měli přehled.

Možnost vyhledávání kurzu v tomto okénku je také dobrá, nicméně může být trochu matoucí, neboť vyhledá kurzy pouze z kurzů, které jsou uloženy v rámci uživatelova plánu rozvoje. Pokud chceme hledat ve všech kurzech, musíme vyhledávat v malém okénku popsaném "Katalog kurzů". Tady opět narážíme na problém, že okénku, ve kterém tuto možnost máme, je malé a člověk ho jednoduše přehlédne. Místo něj si uživatel většinou všimne vyhledávací lišty v pravé horní části obrazovky. Problém s tímto okénkem je, že nám nevyhledává kurzy, avšak pouze další zaměstnance firmy. To je informace, kterou jakožto zaměstnanec, který si stránku otevřel, aby si našel nové kurzy, nepotřebuje.

Představme si, jak bude postupovat zaměstnanec, který systém nikdy nepoužil a chce si najít kurz, který mu doporučil jeho nadřízený. Když vejde na první stránku, všimne si, jedné ze dvou věcí. Buď si všimne vyhledávací lišty v pravém horním rohu, do kterého když zadá jméno kurzu tak maximálně zjistí jméno zakladatele kurzu, které mu nijak nepomůže, nebo si všimne největšího okénka na stránce "Můj plán rozvoje" kde, pokud mu kurz nebyl v systému přiřazen, ho také nenajde.

Další problém s touto stránkou je ten, že pokud se zaměstnanec připojí, aby zjistil, zda nejsou nějaké nové zajímavé kurzy, či plánované workshopy/prezentace, jediné místo odkud to zjistí, je malé okénko "Informace" které zobrazuje pouze jeden článek / novinku, pokud si jej uživatel dále nerozklikne. Lidé neradi přemýšlejí nad tím, jak by se v systému měli orientovat, či hledat zajímavé věci. Pokud chceme, aby se zaměstnanci více zapojovali do nových nepovinných kurzů, potřebujeme jim informace o těchto kurzech předávat v lepší formě.

Další problém, který systém má, je malé okénko na odkazy uprostřed obrazovky. Našim cílem při tvorbě systému je, aby uživatel měl všechny důležité informace a odkazy na věci které potřebuje na jednom místě, nicméně toto místo by mělo být klasicky buď na vrchní straně obrazovky, nebo případně po straně, kdy bude vždy dostupné, ať se na stránce nacházíme kdekoli. Toto okénko je nejen malé a špatně umístěné, ale pokud se podíváte, jeho odkazy jsou poněkud matoucí a některé z nich ani nemají vůbec co do činění se vzděláním a rozvojem zaměstnanců.

Systém má, avšak i své dobré nápady, jako například položka "Moje balíčky" ve které člověk může vidět, kolik kurzů musí dokončit do měsíce a které musí dokončit později. Nicméně ani toto okénko není bez svých problémů, a to že vzhledem k ostatním důležitým elementům na stránce je zbytečně velké (např. oproti Katalogu kurzů a odkazům).

Historie kurzů je dalším elementem, který je sice dobře provedený, avšak není nutné, aby byl na úvodní stránce.

Novému uživateli neposkytuje žádné užitečné informace a pro starší uživatele pouze zabírá místo na úvodní stránce, které mohlo být vyplněno užitečnějšími informacemi.

Posledním elementem na úvodní stránce AMOS, o kterém bych se chtěl zmínit jsou položky "Doporučené kurzy" a "Oblíbené kurzy". Samotný nápad tyto položky zobrazovat na úvodní stránce není špatný, nicméně doporučené kurzy jsou špatně implementovány do systému. To z toho důvodu, že systém mi sám žádné kurzy nedoporučí. Jediný způsob, jak mi může kurz být doporučen je, pokud někdo najde kurz, který si myslí že by se nám mohl líbit a nasdílí nám ho. Tento systém není nutně špatný, ovšem je problematický z toho důvodu, že zaměstnanci si mezi sebou nebudou jen tak doporučovat kurzy a pokud nadřízený chce, aby si zaměstnanec kurz udělal, může mu ho jednoduše přiřadit do povinných kurzů.

<span id="page-25-0"></span>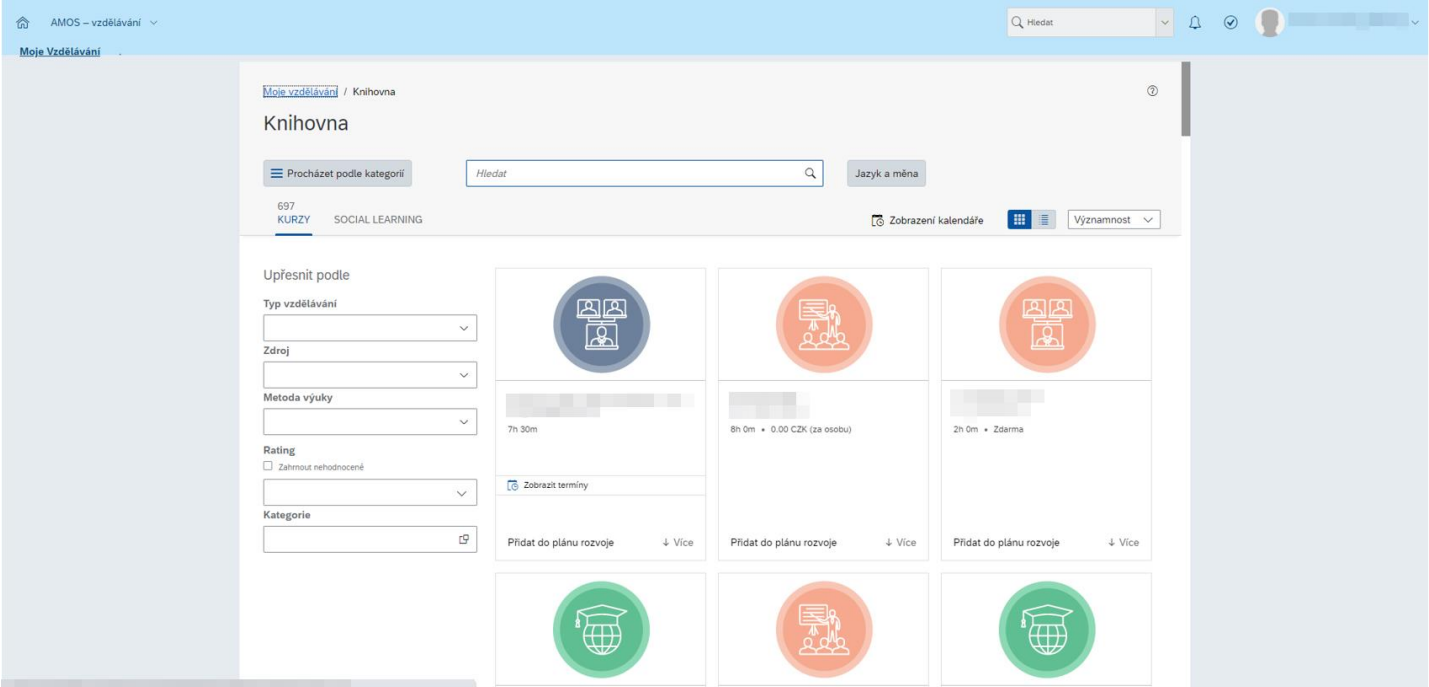

*Obrázek 2: Knihovna kurzů AMOS*

Další obrazovkou systému, na kterou se podíváme, je Knihovna. Knihovna dostupných kurzů, se nám zobrazí pouze tehdy, pokud využijeme dříve zmíněného malého okénka "Katalog kurzů" buď na vyhledání kurzů, nebo pokud klikneme na malý odkaz který je ukrytý na úvodní stránce pod touto vyhledávací lištou. Pokud uživatel klikne na odkaz "Knihovny" který je na úvodní stránce v okénku "Odkazy" tak ani není odkázán na tuto stránku, nýbrž na tvoření knihoven kurzů (viz. níže).

Tato samotná stránka je vcelku kvalitně zpracovaná. Jednoduše nám zobrazí jednotlivé kurzy, poskytne nám jak jména kurzů, tak i odhadovaný čas kurzu a jeho krátký popis, pokud ho autor přidal.

Na levé straně nám umožňuje upřesnit naše hledání dle toho, jaký kurz hledáme, z jakých je zdrojů, jakou má metodu výuky apod. Můžeme si kurzy i seřadit dle významnosti či datumu vydání kurzu.

Můžeme si také zobrazit kalendář, který nám hezky ukáže, jaké jsou různé nadcházející kurzy, či do kdy máme vyplnit povinné kurzy. Nicméně k této vlastnosti systému se dostaneme pouze tím, že se proklikáme přes dříve zmíněné možnosti a když byli zaměstnanci dotázání, jak je jim líbí možnost kalendáře v AMOS, většina z nich nevěděla, že vůbec taková možnost v AMOS je.

Poslední problém se stránkou je podobný jako na úvodní stránce a to ten, že pokud se na úvodní stránku chceme vrátit, musíme kliknout jeden z malých hyperlinkových odkazů, buď nad nápisem "Knihovna" nebo pod drop down menu "AMOS – vzdělávání". Ani kliknutí na malý domeček vedle nápisu AMOS nás nevezme na úvodní stránku AMOSu, nýbrž na domovskou stránku firmy, čímž kompletně z AMOS odejdeme.

<span id="page-26-0"></span>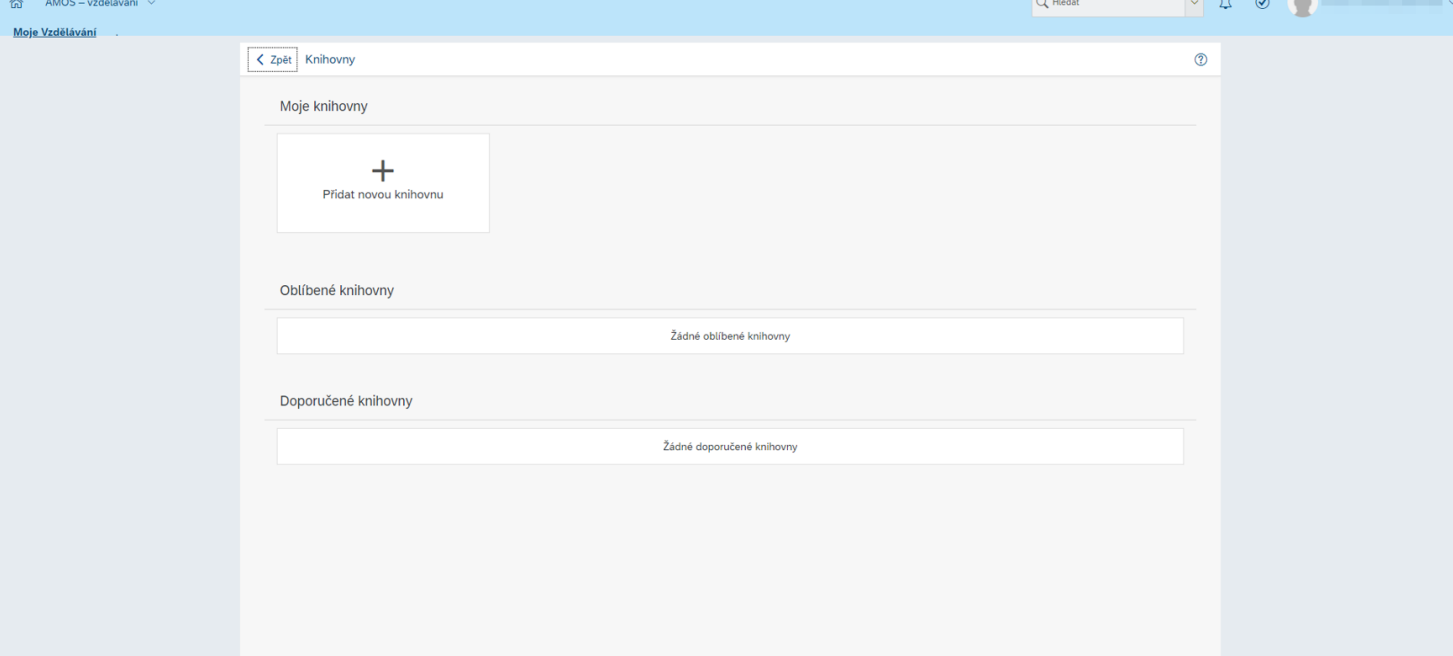

#### *Obrázek 3: Knihovny AMOS*

Jak jsem již zmiňoval, když člověk intuitivně klikne na odkaz "Knihovny" v domnění, že se dostane k seznamu všech dostupných kurzů, je místo toho odkázán na tuto obrazovku.

Nápad knihoven v systému měl mít ten účel, aby si zaměstnanci a zaměstnavatelé mohli vytvářet jednotlivé knihovny, do kterých by mohli zasazovat určité kurzy a vytvářet z nich jednotlivé "Knihovny". Tyto knihovny se pak dali doporučovat zaměstnancům, čí dávat do oblíbených. Nicméně tento systém je z mého pohledu poněkud zbytečný.

<span id="page-27-0"></span>Jak jsem zmiňoval u předchozí obrazovky, jednotlivé kurzy se dají dělit dle zdroje, čímž můžeme například všechny kurzy, co vytvoříme pro zaměstnance jim nasdílet dle zdroje, nebo dle kategorie, kterou můžeme vytvořit a potom sdílet celou. Proto mi tato část systému přijde nejen zbytečná ale i matoucí kvůli svému jménu.

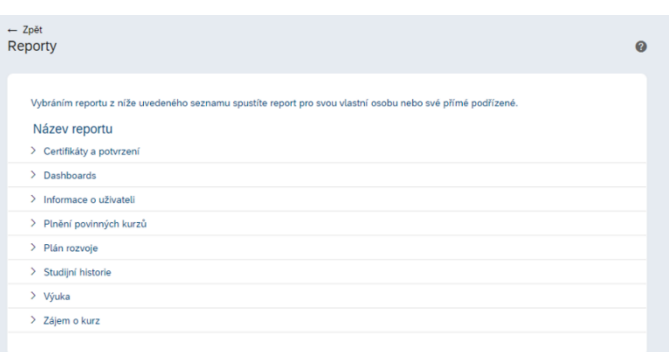

*Obrázek 4: Reporty AMOS*

Další, dle mě zbytečnou součástí systému, jsou reporty. Nápad s reporty byl takový, že pokud si chci například zažádat o kurz, nebo informovat svého zaměstnavatele o dokončení povinného kurzu, musím si v okénku "Odkazy" rozkliknout položku "Reporty" kde posléze musím vybrat správný report, vyplnit ho a odeslat. Toto mi přijde zbytečně komplikované a v dnešní době automatizace, zastaralé.

Pokud nám byl kurz přiřazen zaměstnavatelem, systém by po ukončení našeho kurzu měl zaměstnavatele informovat samostatně. Jakékoli podobné informace o našem postupu by měl mít zaměstnavatel přístupné, bez toho, aniž by zaměstnanci museli ohlašovat tyto informace. Toto nejen že přidává zbytečnou práci pro zaměstnance, ale zároveň, pokud sám zaměstnanec nechce, jeho zaměstnavatel se nedozví o jeho postupu v daných kurzech.

Zároveň, pokud má zaměstnanec zájem se například přihlásit na nadcházející workshop, měl by tu možnost mít jednoduše dostupnou přímo u zdroje, ze kterého se o workshopu dozvěděl. Tento systém byl v AMOS tak špatně zavedený, že jej ve finále nikdo nepoužíval, místo něj všichni používali Google kalendář.

#### *Obrázek 5: Nastavení AMOS*

<span id="page-28-0"></span>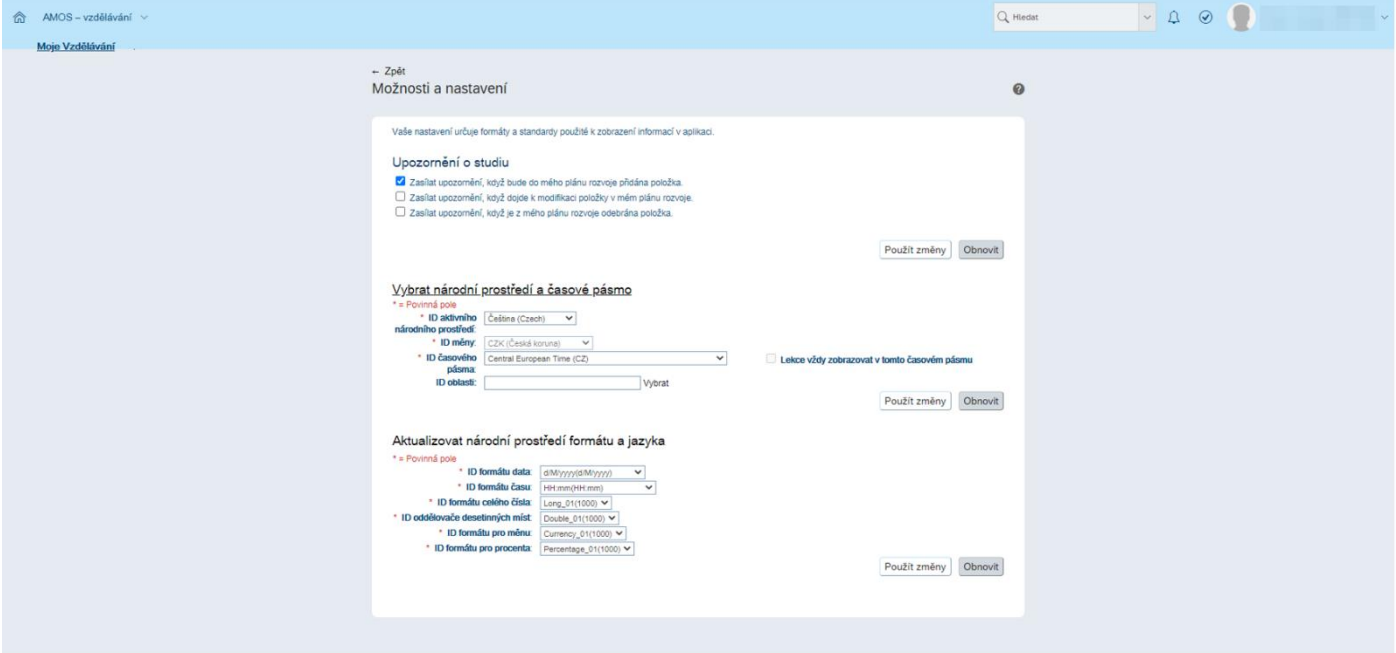

Dalším odkazem v okénku "Odkazy" jsou "Možnosti a nastavení". S touto obrazovkou není nutně nic špatně, uživatel má možnost si vybrat kdy mu budou zasílána upozornění, může si vybrat časovou zónu formát, v jakém se mu budou zobrazovat datumy, jaké se mu budou zobrazovat měny a podobně. Jediný problém s nastavením tohoto systému je ovšem velmi závažný a to ten, že celý systém, i když nastavení poukazuje, že je flexibilní i pro použití v jiných částech světa, je pouze v českém jazyce. Kurzy samotné bývají často v anglickém jazyce, avšak to zahraničnímu zaměstnanci nepomůže, pokud nebude vědět, jak se k těmto kurzům dostat.

#### *Obrázek 6: Kurz AMOS*

## <span id="page-29-0"></span>Co je to Compliance?

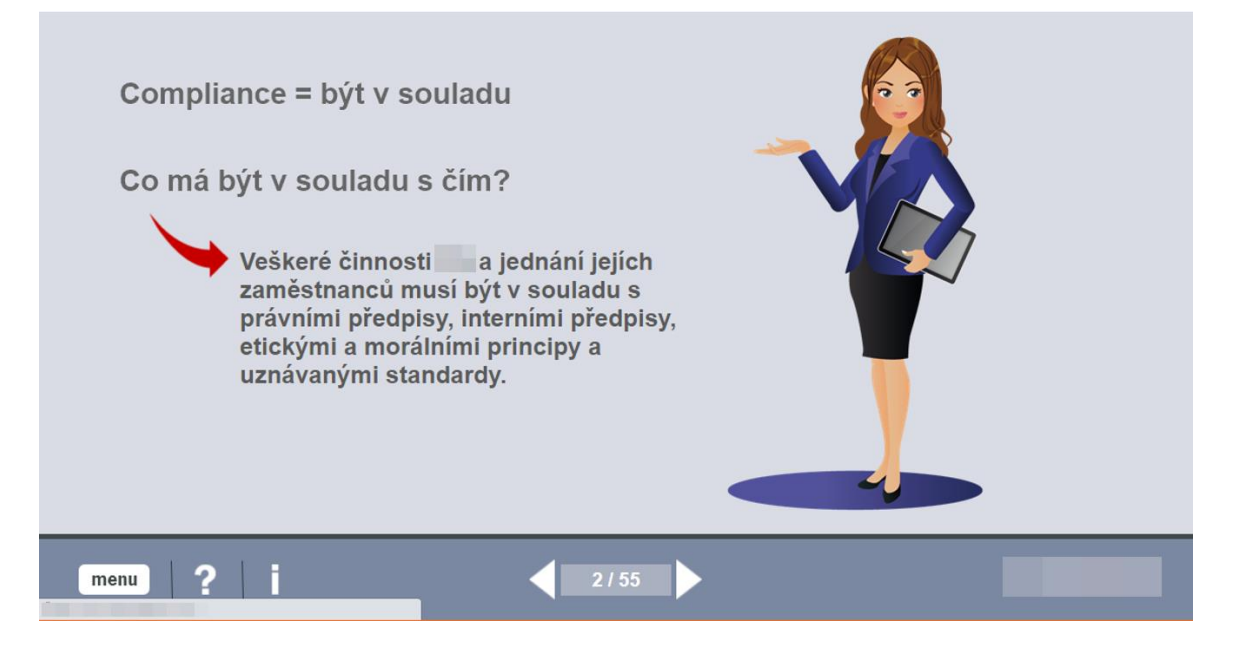

Poslední část systému, na kterou se podíváme, jsou samotné prezentace. Zde nemám skoro žádnou námitku oproti UI. Prezentace je hezky vidět, jsou v nich i jisté interaktivní elementy, informace jsou sepsány dobře, s linky na detailnější popisy, pokud by o ně zaměstnanec měl zájem. Ve spodní části prezentace můžeme vidět jak šipky, s boxem, díky kterým se můžeme v prezentaci jednoduše orientovat. Dále máme "menu" ikonku, která nám zobrazí všechny slidy prezentace a řekne nám, které již máme splněné a které ne. Vedle ní nalezneme otazník, který nám vysvětlí, jak se v prezentaci orientovat, jak poznat které slidy jsme již přečetli a které nám stále chybí a malé informační "I" nám řekne informace o tom kdo prezentaci vytvořil, odhadovaný čas na její nastudování, a dokonce i kontakt na podporu, pokud si pořád s něčím nejsme jistí. Prezentace si dokonce i zapamatují, kde jsme skončili, pokud ji ukončíme předčasně a opět se otevřou na daném slidu. Jediná malá nevýhoda je, že prezentace se otevírají v samostatném okně, což vzhledem k učení není špatné, neboť tím odstraní jiné rušivé elementy, avšak předčasně můžeme prezentaci ukončit pouze tím, že okno zavřeme neboli, chybí UI položka, co by nám umožňovala prezentaci zavřít, krom zavření celého okna.

#### <span id="page-30-0"></span>**5.2 Observace**

Nyní, když jsme si systém a jeho chyby představili, je čas na ten nejdůležitější krok při návrhu systému nového. Z pohledu UI a UX designu víme, jaké chyby v systému jsou, ovšem jak bylo řečeno v kapitole o tvorbě stránek, naším cílem je vytvořit systém ne pro společnost, ale pro zaměstnance.

Abychom tohoto cíle dosáhli, musíme vědět, co zaměstnancům na momentálním systému vadí a co by chtěli od systému nového, aby byli více motivovaní jej používat. Abych tyto informace zjistil, zvolil jsem dotazník standardizovaný dotazník jakožto moji formu observace. Dotazník jsem vytvořil s pomocí vedoucího momentálního oddělení ČS, Ondřejem Kameníčkem, který má na starosti systém AMOS. Jako první výstup z dotazníku si rozebereme celkový pocit, jaký zaměstnanci z momentálního systému mají.

<span id="page-30-1"></span>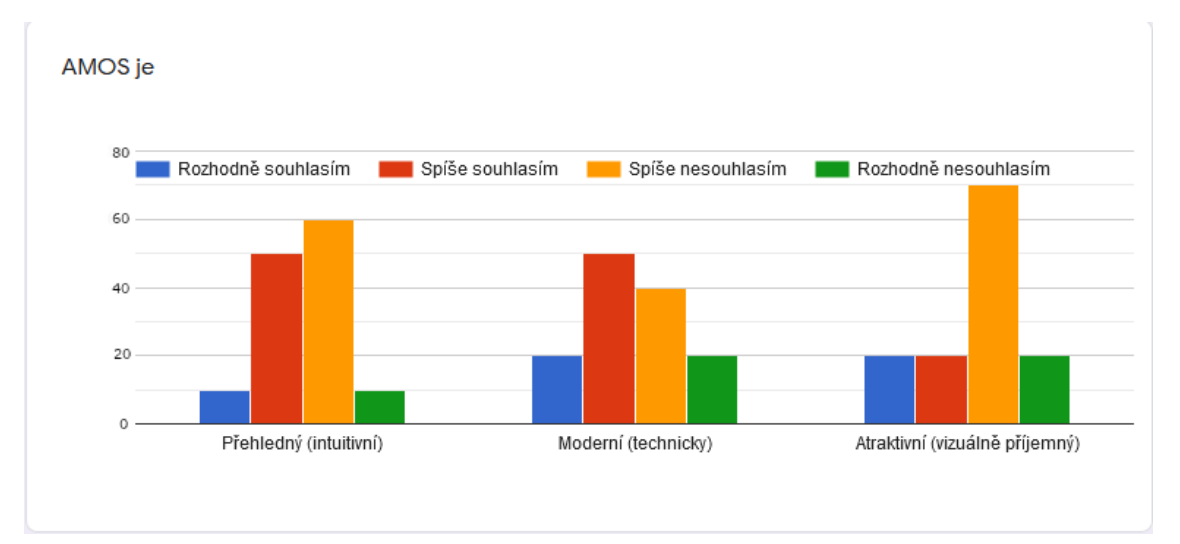

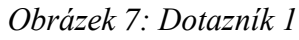

Jak je vidět, největší vada, kterou dle zaměstnanců systém má je jeho vzhled. Jak jsem zmiňoval, systém je již celkem starý, a proto by vyžadoval vizuální úpravu, aby vypadal moderněji. Dalším problémem je intuitivnost. Zaměstnanci, kteří vyplnili dotazník byli všichni u firmy déle než rok, což znamená, že i přes to že vědí, jak se systémem pracovat, větší část z nich je spíše nespokojená s intuitivností systému. To podporuje rozbor, který jsem provedl dříve. Na technické části systému jsou zaměstnanci poměrně vyrovnaní, co se týče názorů, proto pro nás bude důležitější se zaměřit na UX a UI než nutně nové funkce.

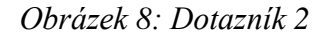

<span id="page-31-0"></span>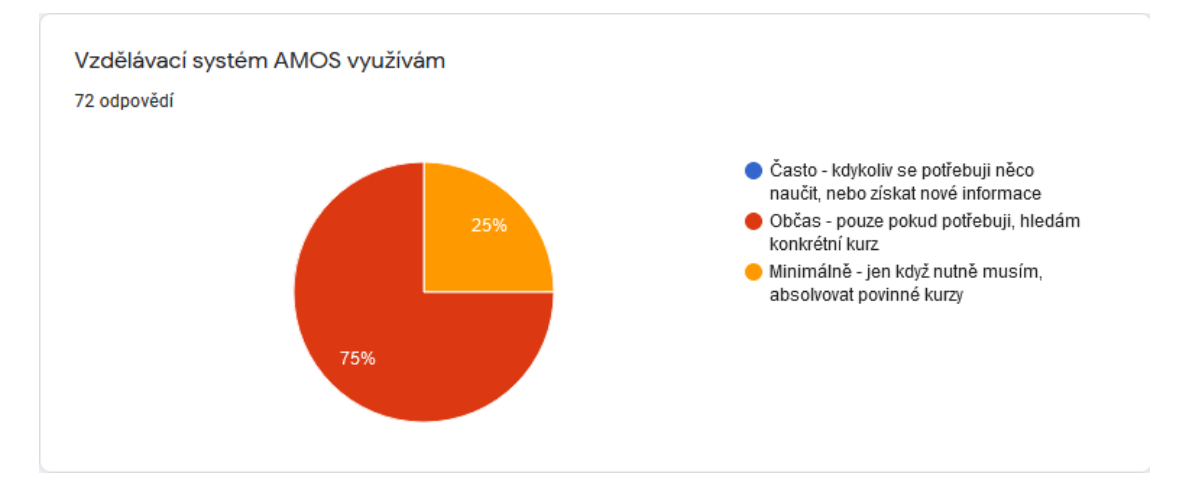

Dalším velkým problémem AMOSu je, jak často jej uživatelé využívají. Jak je vidět z grafu, ani jeden ze zaměstnanců co vyplnili dotazník, nepoužívají systém často. Z mého názoru je to z toho důvodu, že systém není dostatečně uzpůsoben na to, aby zaměstnance motivoval k častému používání skrz svůj UX design.

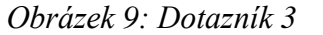

<span id="page-31-1"></span>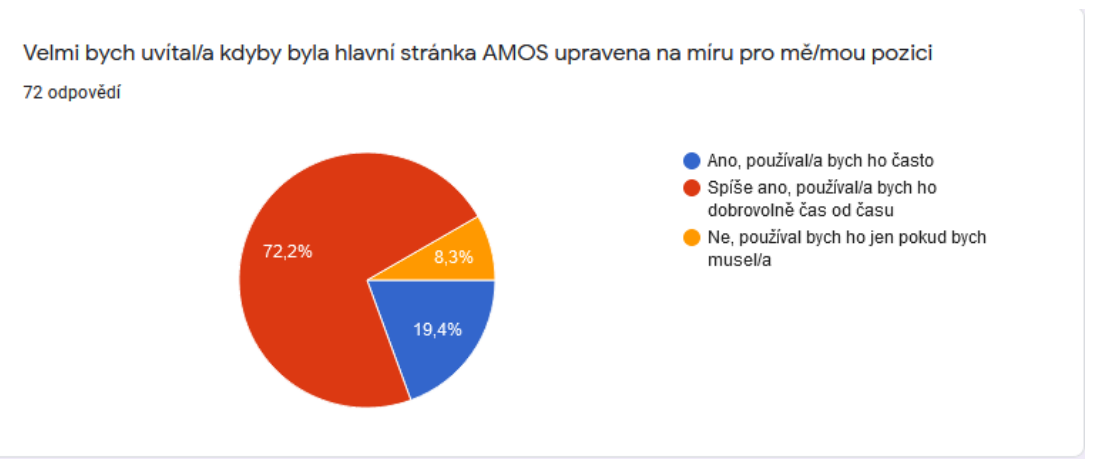

Jak je vidět, zaměstnanci by ocenili, kdyby systém využíval více personalizovaných kurzů, které by jim byli nabízeny skrz úvodní stránku. Tohoto se momentální systém snažil již docílit, avšak kvůli způsobu, jakým doporučené kurzy byly zaměstnancům doporučovány, momentální systém této personalizace nedociluje, jak by měl.

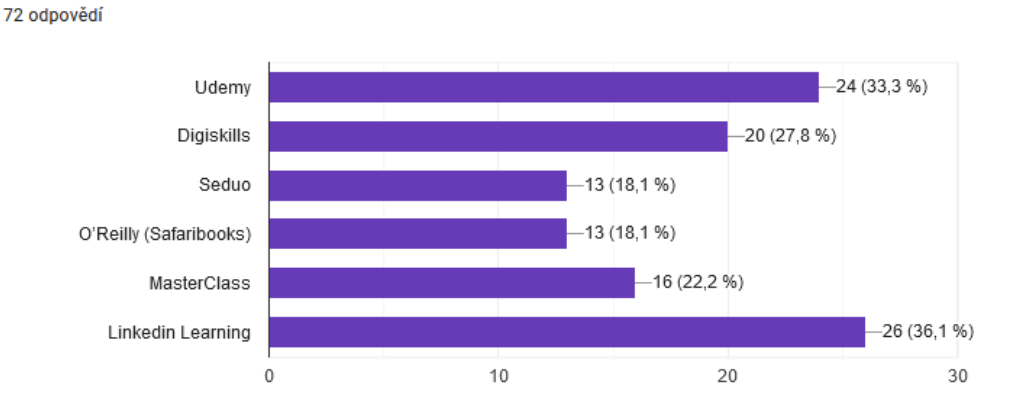

<span id="page-32-0"></span>V AMOSU bych nejvíce ocenil/a tyto možnosti externího rozvoje

Tato otázka, společně s dotazem, zda by se zaměstnanci byli ochotní vzdělávat v angličtině (což přes 90 % zodpovědělo rozhodně ano) tvoří jednu velmi důležitou a užitečnou informaci pro tvorbu nového systému, která zároveň řeší problematiku jak modernosti systému, tak i tvorby nových kurzů, neboť tyto společnosti nám umožňují kupovat již předem připravené kurzy, které se dají nahrát do našeho nového systému, čímž celý proces urychlí a podstatně zlevní.

Nejen to, ale mezi posledními otázkami dotazníku jsem se ptal zaměstnanců, na to, co by jim ulehčilo práci nejvíce, popsáno vlastními slovy. Mezi těmito odpověďmi se nejčastěji nacházeli tři, a to dostupnost základních kurzů na práci s ICT jako Word nebo Excel, přehlednost a nabídka personalizovaných kurzů.

Pokud by firma využila například LinkedIn Learning, tak všechny tyto kurzy na používání ICT jsou LinkedIn Learning poskytovány, jsou kvalitně zpracovány a zároveň poskytují i detailnější kurzy k jednotlivým profesím, což by nechalo firmě jen velmi málo práce na to, aby dotvořila kurzy, které potřebují pro specifičtější náplně práce.

## <span id="page-33-0"></span>**6 Vlastní práce**

Nové UI a UX pro systém AMOS jsem vytvářel v programu Adobe XD, program na vytváření GUI pro aplikace, webové stránky apod. Mým hlavním cílem bylo vytvořit přívětivější prostředí, ve kterém se dá jednodušeji orientovat. Všechny vlastnosti systému budou rozepsány pod jednotlivými screenshoty daných obrazovek z nového systému. *Obrázek 11: Nový AMOS: Domovská stránka*

<span id="page-33-1"></span>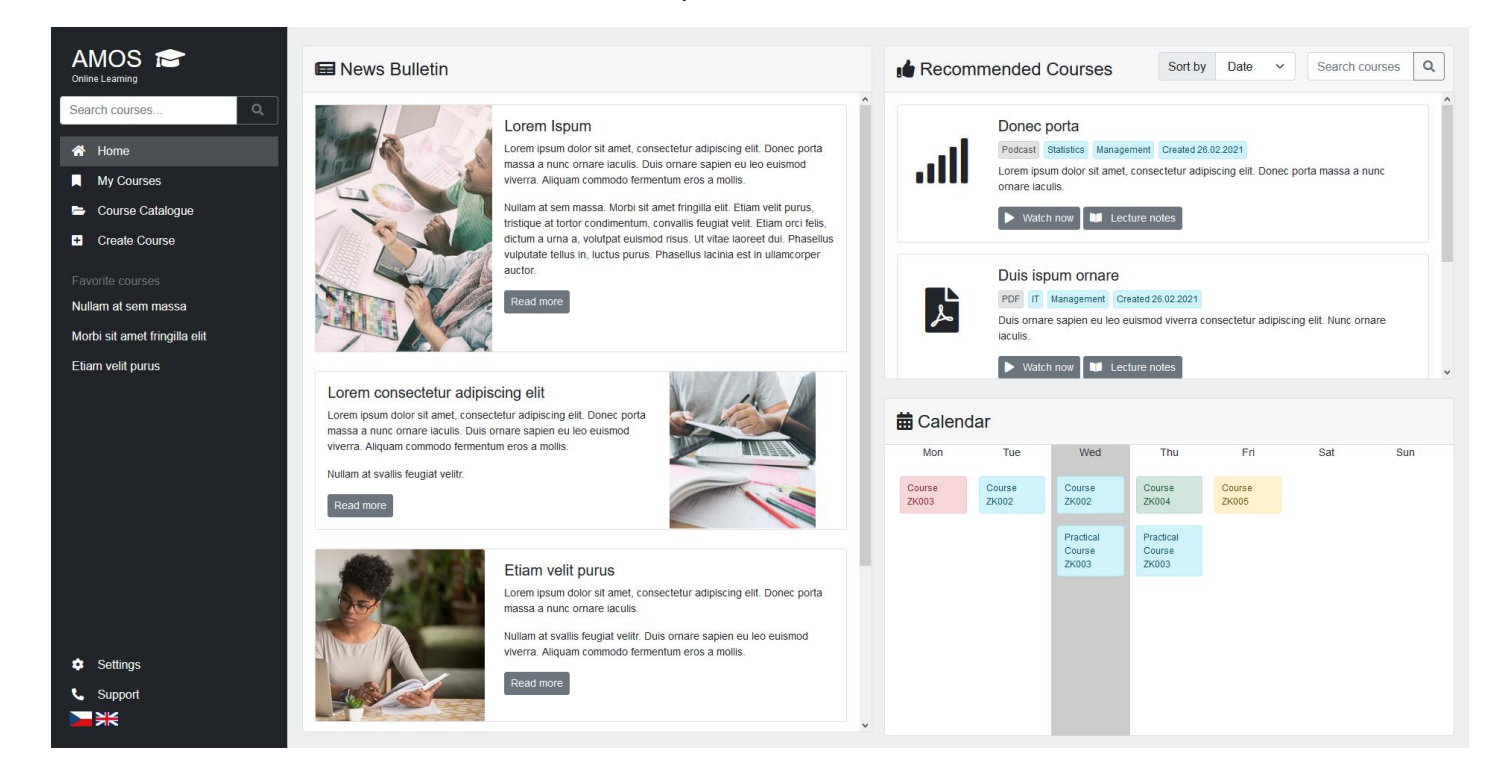

Prvně jsem se zaměřil na domovskou stránku systému, která byla hlavní "kámen úrazu". První cíl byl vytvořit sidebar, pomocí kterého se bude moct člověk orientovat, ať se nachází kdekoli v systému. V momentálním systému AMOS je orientace a přehlednost jeden z největších problémů, proto toto bylo moje první zaměření.

V levém horním rohu máme název systému AMOS, který funguje nejen pro orientaci uživatele, ale zároveň slouží jako tlačítko, které, pokud na něj klikneme, nás odkáže na domovskou stránku AMOSu. Hned pod ním se nachází vyhledávací lišta, které na rozdíl od předchozího systému vyhledává přímo kurzy, či klíčová slova / autory, které jsou k jednotlivým kurzům přiřazené. Dále máme přímý odkaz, který nás vezme na domovskou stránku odkudkoli ze systému. Pod ním "My Courses" (Moje Kurzy), "Courses Catalog" (Katalog Kurzů) a konečně, nová možnost "Create Course" (Vytvořit Kurz). K těmto možnostem si řekneme více až u jednotlivých obrazovek.

Nadále přímo pod těmito tlačítky máme "Favorite Courses" (Oblíbené Kurzy) kde se zobrazují kurzy, které jsme si označili jako oblíbené. Tato vlastnost je užitečná, neboť pokud zaměstnanec bude mít například potíže s určitým programem, na který je vytvořený kurz, tak si jej může uložit do oblíbených a přímo z hlavní stránky se může na daný kurz podívat znovu, pokud bude mít potíže.

V levém spodním rohu můžeme nadále nalézt Settings (Nastavení), které vezme uživatele k podobnému nastavení jako v předešlém systému a pod ní Support (Podpora) odkud může uživatel kontaktovat firemní Helpdesk, pokud narazí na nějaké problémy.

Nicméně hlavní nová vlastnost, kterou také můžeme vidět na postranním panelu, je změna jazyka z českého do anglického a vice versa.

Nyní se zaměříme na obsah hlavní stránky. V levé části obrazovky můžeme vidět "News Bulletin" (Novinky). Nápad je stejný jako v původním systému, ovšem celé okno bylo zvětšeno, aby uchytilo pozornost uživatele. Zde se zobrazují nové kurzy, informace o nadcházejících workshopech, prezentacích a webinářích, které když si uživatel rozklikne, budou mu poskytnuty informace o kurzu a dostane možnost se na něj rovnou přihlásit, čímž se dostáváme k dalšímu oknu a to Calendar (Kalendář).

V tomto okně se uživateli bude zobrazovat jakýkoli kurz, na který se přihlásí, pokud má probíhat v určitém čase on-line. Takové kurzy se budou zobrazovat zeleně. Nadále se zde také budou zobrazovat uzávěrky povinných kurzů, aby věděl, do kdy má čas na jejich vyplnění, pokud jsou časově limitované. Tyto kurzy se zobrazují červeně. Modré kurzy zobrazují kurzy, které si sám uživatel na daný den přiřadil. Toto slouží jako upomínka a zjednodušuje organizaci kurzů. Žluté kurzy jsou takové kurzy, které teprve mají vyjít, například PDF rekapitulace přednášek na různá témata.

Posledním oknem na úvodní stránce je "Recommended Courses" (Doporučené kurzy). Zde se budou zobrazovat kurzy pro zaměstnance na základě jejich povolání. Každý kurz má přiřazený typ (podcast, webinář, pdf soubor, prezentace, workshop apod.) a zároveň oblast. Tyto oblasti budou přiřazeny každé pozici, dle její pracovní náplně a podle nich bude systém ze začátku doporučovat různé kurzy. Podle toho, jaké kurzy bude zaměstnanec studovat, se postupně bude nabídka vyvíjet a upravovat dle jeho preferencí. Jednotlivé kurzy také mají dvě tlačítka, jedno, které kurz spustí a druhé, které nám ukáže výpisky ke kurzu, kde můžeme najít hlavní informace kurzu ve zkrácené podobě

#### *Obrázek 12: Nový AMOS: Moje kurzy*

<span id="page-35-0"></span>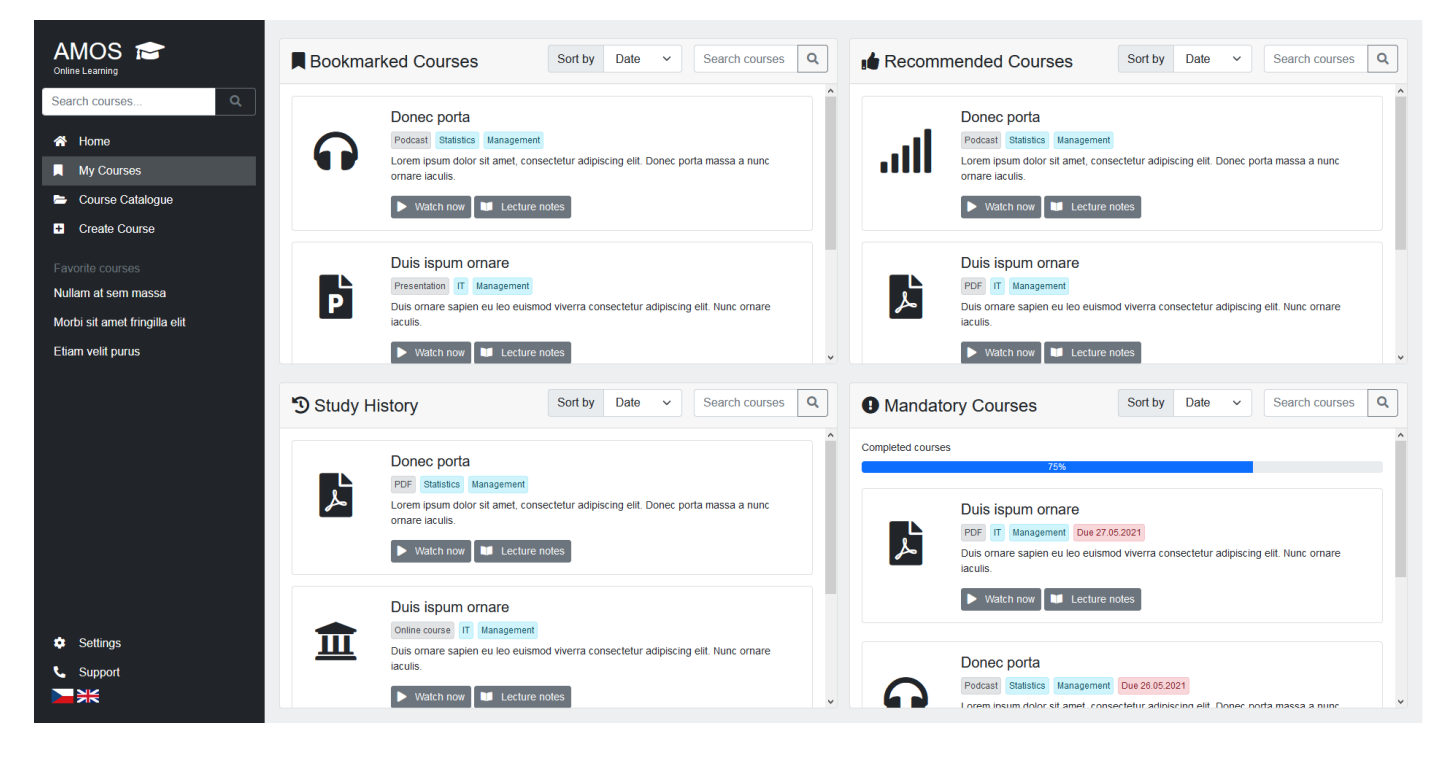

Další obrazovka, na kterou se zaměříme je "My Courses". Zde se můžeme blíže podívat na různé kurzy, které jsou nám přiřazené. Okna, která se zde nachází jsou "Bookmarked Courses" (Záložky), Study History (Historie kurzů), Mandatory Courses (Povinné kurzy) a stejně jako na úvodní stránce Recommended Courses. Tyto jednotlivá okna mají jisté společné prvky, a to vyhledávací lištu, ve které můžeme vyhledávat kurzy v jednotlivých oblastech, které jednotlivá okna popisují. Dále se zde nachází možnost seřadit si kurzy. Kurzy si můžeme seřadit dle datumu vydání, důležitosti, jména apod. Povinné kurzy mají také zároveň procentní lištu, která zaměstnanci ukazuje, kolik procent povinných kurzů mají dokončených. Toto motivuje zaměstnance, neboť může fyzicky vidět, kolik práce mu zbývá. Zároveň, u jednotlivých kurzů v okénku povinné kurzy může zaměstnanec vidět, do kterého datumu musí daný kurz dodělat.

#### *Obrázek 13: Nový AMOS: Katalog kurzů*

<span id="page-36-0"></span>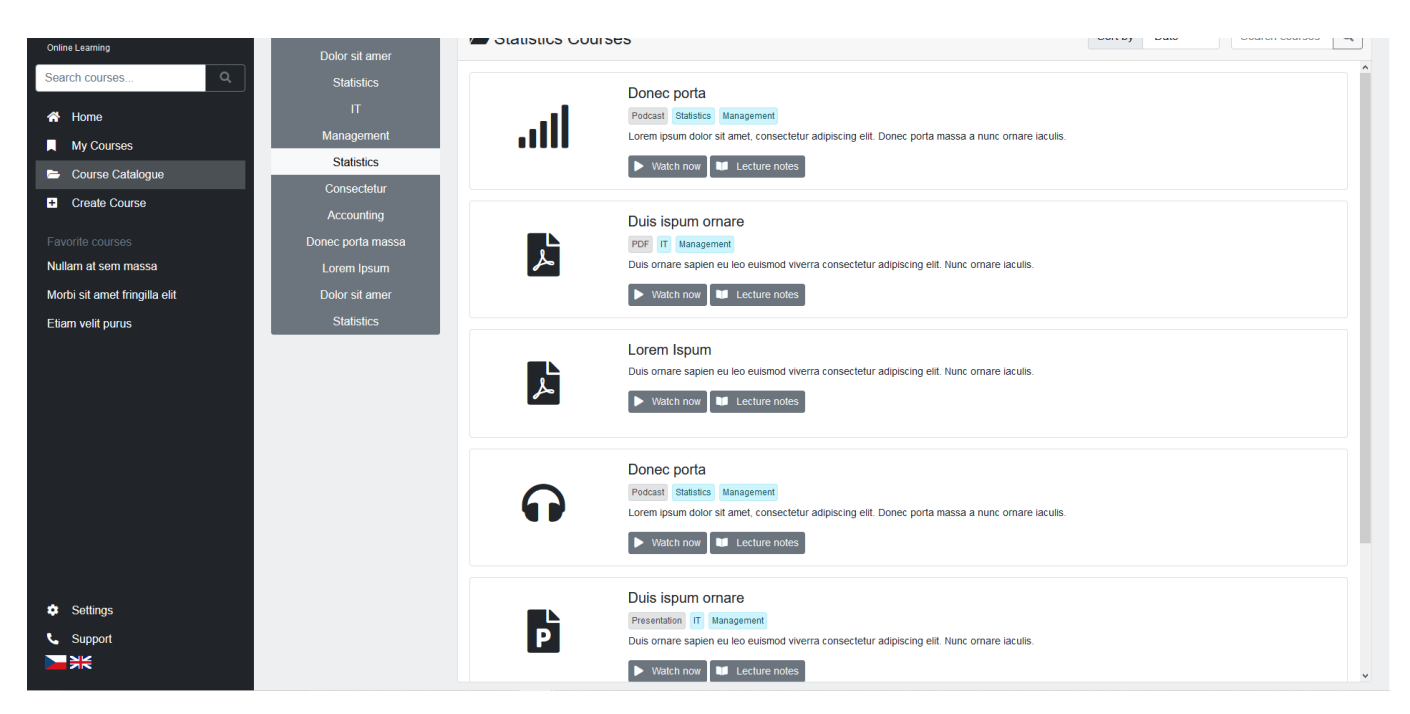

Obrazovka "Courses Catalog" má podobnou funkcionalitu jakožto stránka z momentální verze systému, kurzy můžeme rozdělit dle jejich typu, což nám usnadňuje najít kurzy z oborů, které potřebujeme. Dále můžeme jako u ostatních obrazovek vyhledávat kurzy, ovšem zde, stejně jako ve vyhledávání v hlavní vyhledávací liště na levé straně obrazovky, prohledáváme všechny dostupné kurzy. Kurzy si také můžeme seřadit podle naší potřeby, datum vytvoření, jméno, typ kurzu apod. Hlavní výhodou oproti starému systému je opět přehlednost a jednoduchý přístup k této obrazovce.

<span id="page-37-0"></span>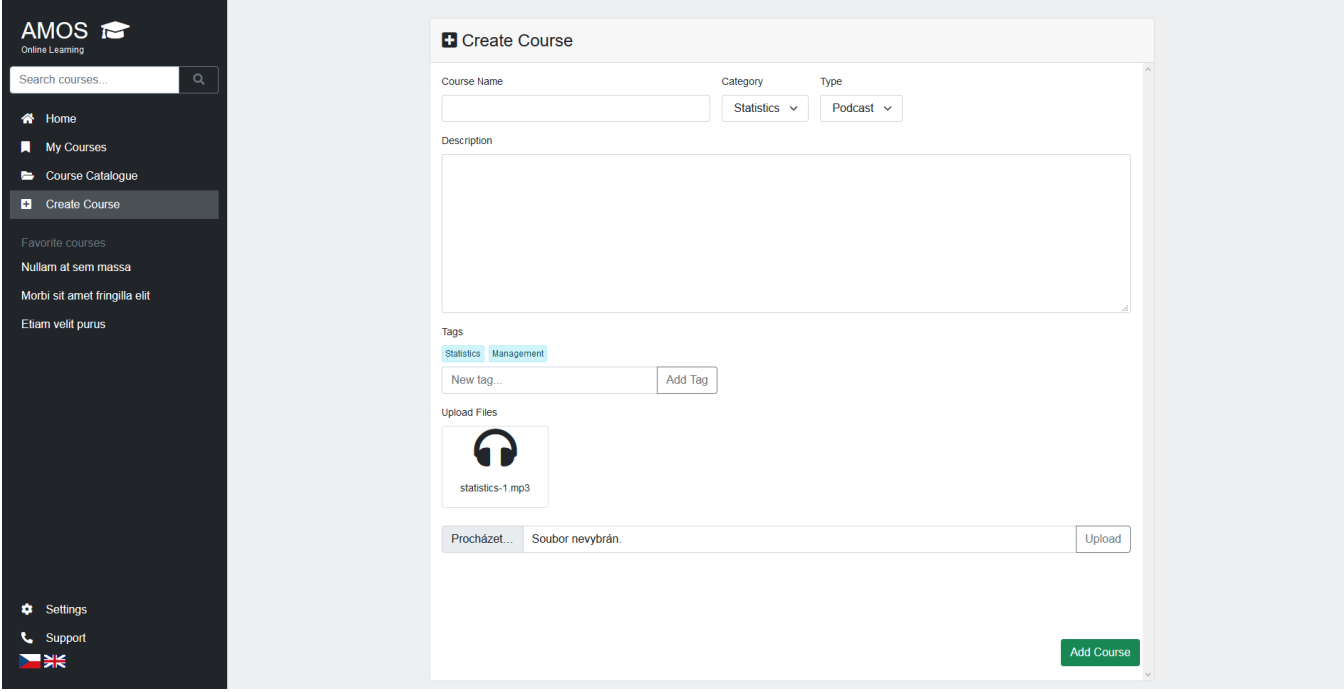

#### *Obrázek 14: Nový AMOS: Vytvořit kurz*

Nová vlastnost systému, která nejen umožní větší personalizaci systému, ale zároveň odlehčí finanční a časový tlak na oficiální vytváření kurzů skrz e-learningové oddělení je "Create Course" neboli Vytvořit kurz. V momentálním systému ČS mohou kurzy přidávat pouze zaměstnanci z oddělení e-learning, což nejen vytváří velký tlak na toto oddělení, ale zároveň limituje ostatní oddělení, neboť není nastaven systém, který by umožňoval jednoduše kurzy nahrávat. Pomocí této vlastnosti, můžou zaměstnavatelé a případně i zaměstnanci vytvářet kurzy / návody pro postupy, které budou vytvořené více specificky, neboť nikdo nebude daným tématům rozumět více než zaměstnanci z daného oboru. Tímto se podstatně urychlí zaučování nových zaměstnanců, neboť nebudou mít přístup jen k obecným kurzům, ale zároveň k více personalizovaným kurzům pro jejich pozice. Nicméně, kurzy se nebudou nahrávat přímo do systému, bude potřeba zavést kontroly daných kurzů, aby bylo jisté, že dodržují určitou formu, však ve finále toto představuje méně práce pro více dobře zpracovaných a snadně dostupných zdrojů.

Když se podíváme na layout stránky, vidíme, že máme možnosti zadat jméno kurzu, určit jeho hlavní kategorii a určit jeho typ. Zároveň máme možnost o kurzu napsat jistý popisek, který se nám zobrazí, pokud si kurz rozklikneme, aby si zaměstnanec se zájmem o kurz mohl přečíst krátký text o obsahu kurzu. Dále můžeme přidat takzvané "Tagy" které nám kategorizují kurz ve větším detailu.

Výhodou těchto tagů je, že můžeme vytvářet i tagy nové, díky čemuž můžeme vytvářet skupiny kurzů rozdělené na různé pracovní pozice dle svých tagů. Ve spodní části obrazovky poté můžeme vybrat soubor ke kurzu, ať je jím mp3 nahrávka, prezentace, či i video.

<span id="page-38-0"></span>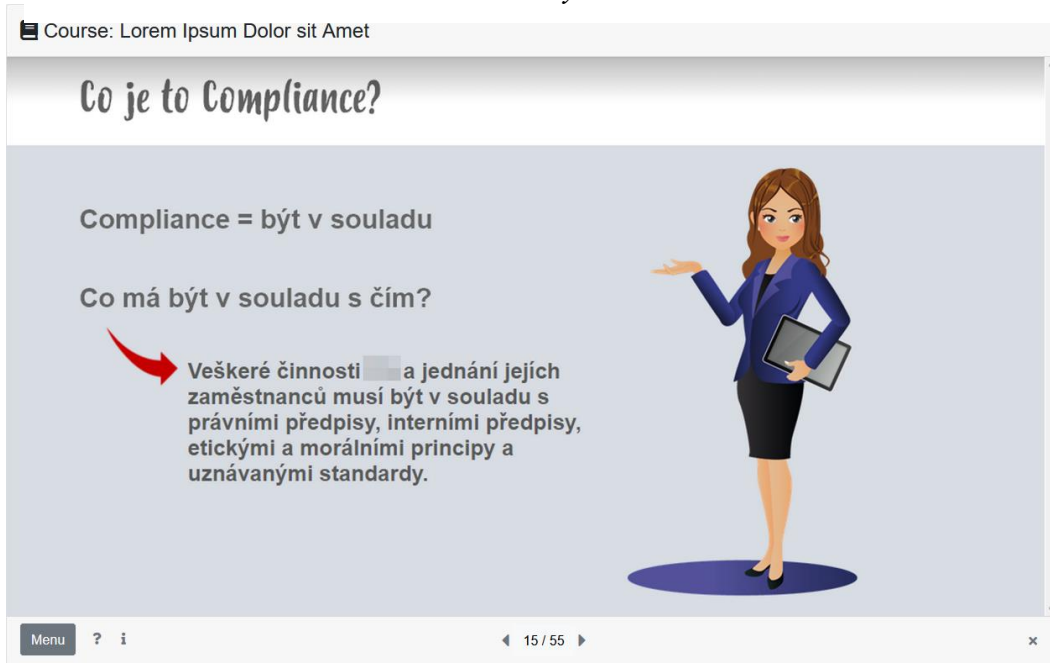

#### *Obrázek 16: Nový AMOS: Kurz*

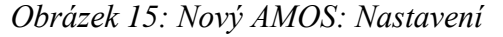

<span id="page-38-1"></span>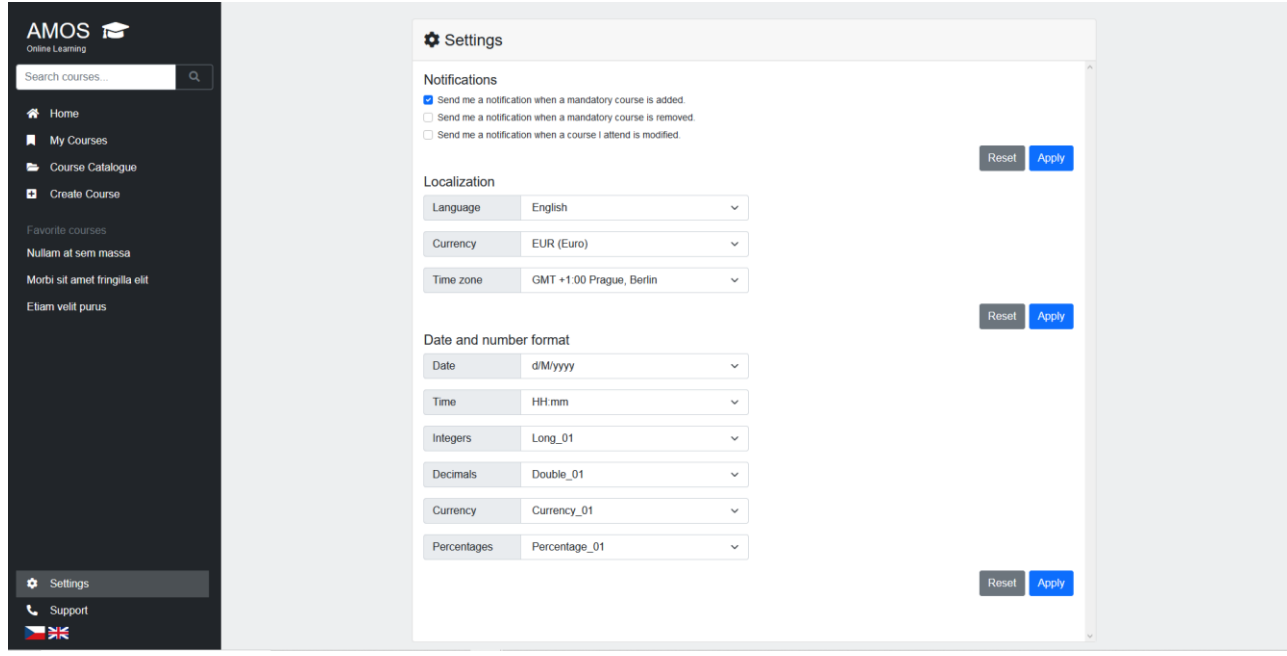

Poslední dvě obrazovky, na které se podíváme probereme naráz, neboť se v nich tolik nezměnilo. Vzhled samotných prezentací, co se týče GUI prvků jsem neměnil, neboť stávající systém funguje dobře, je vizuálně příjemný a intuitivní. Jediná změna, kterou jsem provedl u GUI navigace kurzů je v pravém spodním rohu malý křížek, který umožní uživateli kdykoli z kurzu odejít.

Co se týče nastavení kurzu, všechna nastavení, která jsou v momentálním systému, jsou nutná pro určité typy kurzů, které může člověk absolvovat, proto jsem je neměnil. Jedinou změnou je změna vizuální, neboť mi přišlo, že v momentálním systému byly jednotlivé možnosti zbytečně malé. Jinak má uživatel stále možnost si vybrat, kdy mu budou chodit upomínky na jednotlivé kurzy, které mu budou chodit přímo na pracovní email.

## <span id="page-40-0"></span>**7 Závěr**

Cílem této bakalářské práce bylo analyzovat stávající LMS České spořitelny, vytknout si jeho chyby a na základě těchto informací vytvořit UI specifikaci pro systém nový, čehož práce úspěšné dosáhla. Práce byla rozdělena na dvě základní části. Výstupem první část práce bylo teoretické shrnutí, které se zaměřují na e-learning, jeho silné a slabé stránky a jeho druhy. Toto shrnutí nám ukázalo, že e-learning, pokud je kvalitně zpracovaný, je silný nástroj, který je schopný poskytovat kvalitní výuku i přes to, že chybí klasická prezenční výuka a komunikace tváří v tvář. Nicméně pro to, aby takový systém mohl kvalitně fungovat, je důležité, aby tvůrce LMS měl dobrou představu o potenciálu i limitech on-line výuky.

Druhé teoretické shrnutí se zaměřovali na UI a UX design, kde jsme si stanovili základní pravidla při tvorbě webových stránek či aplikace. Důležité aspekty při tvorbě těchto systémů je hlavně kvalitní rozložení stránky, dobrá velikost, barva a umístění důležitých elementů a vizuální líbivost. Tyto vlastnosti dohromady přispívají k nejdůležitějšímu aspektu UI a UX designu a tím je srozumitelnost a intuitivní navigace systému.

Tyto poznatky byly potvrzeny, po analýze systému AMOS. AMOS byl nepřehledný, těžce se v něm orientovalo a elementy, které by uživatele motivovaly ke vzdělání z vlastní iniciativy, byly na stránkách schované a špatně dohledatelné. Všechny tyto nedostatky systému byly nadále potvrzeny při analýze dat z dotazníku, který vyplňovali zaměstnanci České spořitelny. Dokázal, že momentální systém využívají z velké části jen, pokud musí, a prakticky žádní z nich jej nepoužívají často pro svůj osobní rozvoj. Z volných otázek dále vyplynulo, že hlavním důvodem neochoty systém používat je nedostatečný obsah lehce dohledatelných personalizovaných kurzů a neintuitivnost systému.

Je tedy vidět, že špatné zpracování on-line výukového systému může drasticky ovlivnit, jak ochotní jsou zaměstnanci se vzdělávat, což ve finále firmě škodí. Proto je důležité nejen kvalitně sestavit kurzy a výukové materiály pro uživatele LMS, ale zároveň vytvořit takový systém, který nebude uživatelům komplikovat přístup k těmto kurzům, naopak musí být zkonstruovaný tak, aby je motivoval a konstantě prezentoval s novými možnostmi osobního vývoje.

Praktická část práce vyvinula LMS, který by dle dotazníku a obecných pravidel designu GUI mohl vyhovovat zaměstnancům více než momentální AMOS. Dalším postupem při vytváření nového LMS, by bylo jeho testování ve společnosti. Na základě spokojenosti zaměstnanců, by byl systém dále upravován, do jeho finální podoby.

## <span id="page-41-0"></span>**8 Seznam zdrojů**

- <span id="page-41-2"></span>[1] KORVINY, Petr. *Moodle (nejen) na OPF* [online]. 2005. [cit. 2021-01-02]. Dostupné z: [http://elearning.slu.cz/file.php/7/napovedy\\_soubory/Moodle\\_OPF/ar01s01.html](http://elearning.slu.cz/file.php/7/napovedy_soubory/Moodle_OPF/ar01s01.html)
- <span id="page-41-1"></span>[2] ZOUNEK, Jiří. *E-learning - jedna z podob učení v moderní společnosti*. Brno: Masarykova univerzita, 2009. ISBN 978-80-210-5123-2.
- <span id="page-41-3"></span>[3] KVĚTOŇ, Karel. *Základy e-learningu 2003*. Ostrava: Ostravská univerzita, 2004. ISBN 80-7042-986-0.
- <span id="page-41-4"></span>[4] BAREŠOVÁ, Andrea. *E-Learning ve vzdělávání dospělých*. Praha: VOX, 2003. ISBN ISBN 80-86324-27-3.
- <span id="page-41-5"></span>[5] PAVLÍČEK, Jiří. *E-learning v podnikovém vzdělávání*. Ostrava: Ostravská univerzita, Pedagogická fakulta, 2003. ISBN ISBN 80-7042-920-8.
- <span id="page-41-7"></span>[6] NOCAR, David a Centrum distančního vzdělávání. *E-learning v distančním vzdělávání*. Olomouc: Univerzita Palackého, 2004. ISBN 80-244-0802-3.
- <span id="page-41-6"></span>[7] PRŮCHA, Jan, WALTEROVÁ, Eliška a MAREŠ, Jiří. *Pedagogický slovník*. Praha: Portál, 2013. ISBN 978-80-262-0403-9.
- <span id="page-41-8"></span>[8] WILLIAMS, Blake. *The Basics of UI Design* [online]. 2018, 15. 03., , 1 [cit. 2021-02- 12]. Dostupné z:<https://sites.tufts.edu/blakewilliams/2018/03/15/ui-design/>
- <span id="page-41-9"></span>[9] GERHART, Meesha. *User Interface Design Principles: How UI Can Help Your Business* [online]. 2018, 23.08. 2018, , 1 [cit. 2021-02-12]. Dostupné z: https://redtreewebdesign.com/what-is-user-experience-ux/
- <span id="page-41-10"></span>[10] WALLACE, Laith. The Difference between UX Design & UI Design | Andy Budd. *YouTube* [online]. 27. 2. 2017 [[cit. 2021-02-12]. Dostupné z: <https://www.youtube.com/watch?v=nhsE8d0LS4s>
- <span id="page-41-11"></span>[11] KURG, Steve. *Nenuťte mě přemýšlet*. 2. Brno: Computer Press, 2006. ISBN ISBN 80-251-1291-8.
- <span id="page-41-12"></span>[12] HAFT, Miroslav. *Tvorba uživatelského rozhraní*. Ostrava: Ostravská univerzita, 2003. ISBN ISBN 80-7042-978-X.
- <span id="page-41-13"></span>[13] NORMAN, Donald. *Design pro každý den*. 2. vyd. Praha: Dokořán, 2010. ISBN ISBN 978-80-7363-314-1.

*123rf* [online]. [cit. 2021-03-15]. Dostupné z: [www.123rf.com](http://www.123rf.com/)

*Dreamstime* [online]. [cit. 2021-03-15]. Dostupné z: www.dreamstime.com